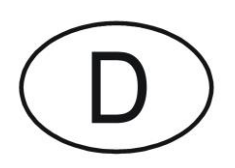

# Softmaster® MMP 1

## **Mikroprozessorsteuerung für Enthärtungsanlagen**

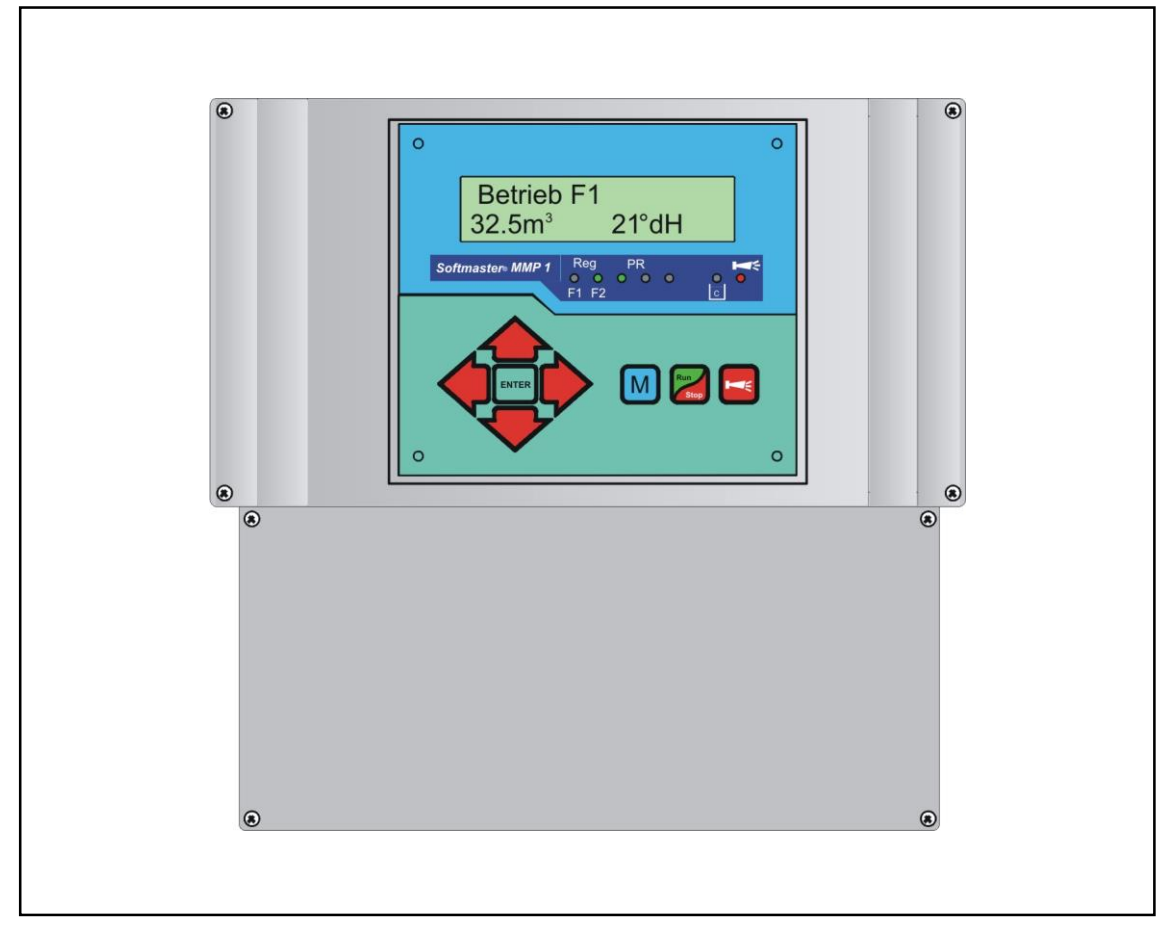

Bedienungsanleitung

# Inhaltsverzeichnis

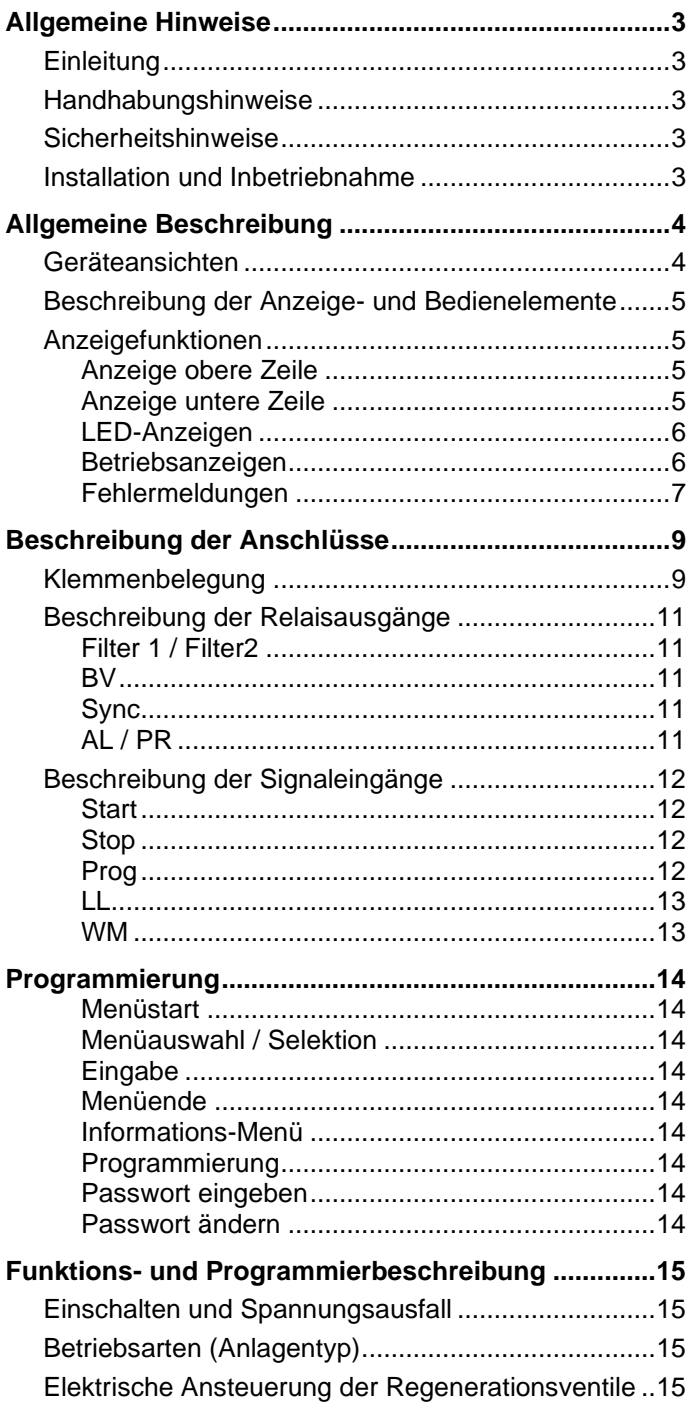

<span id="page-1-0"></span>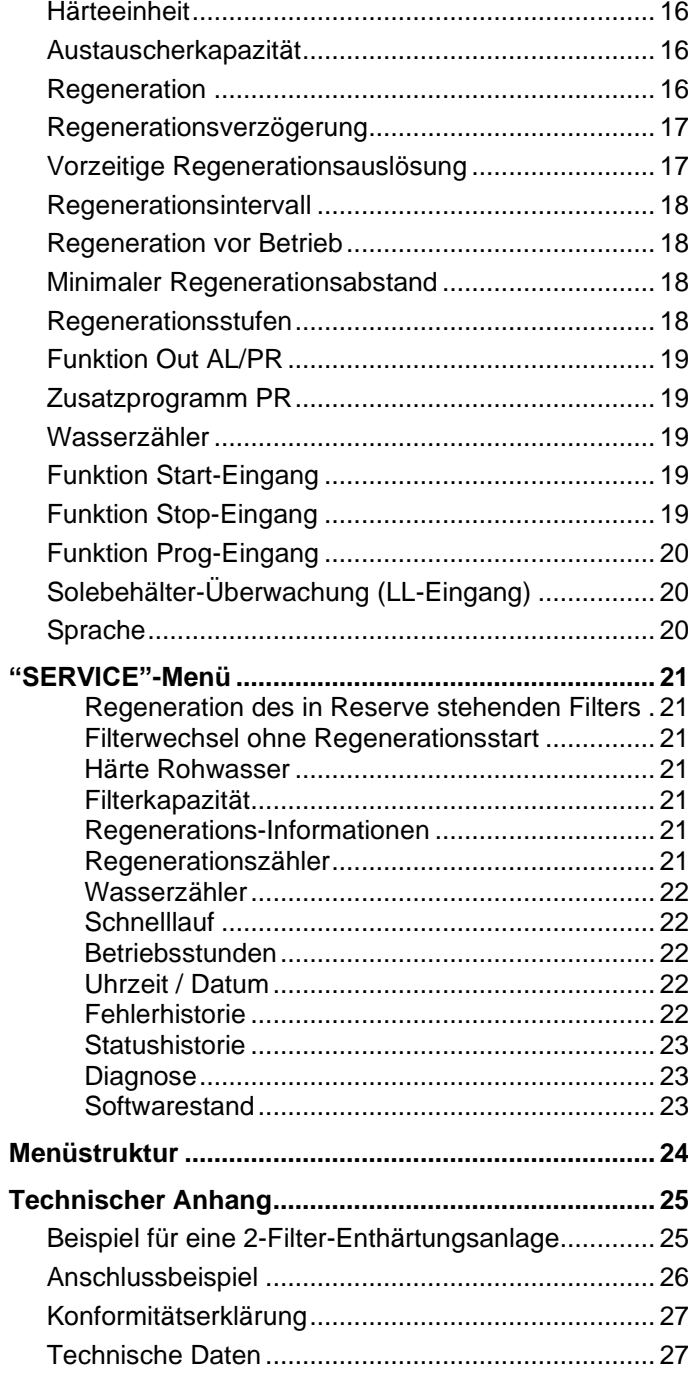

## Allgemeine Hinweise

### <span id="page-2-0"></span>**Einleitung**

Die vorliegende Bedienungsanleitung beschreibt die Installation, die Bedienung und die Programmierung der Steuerung Softmaster MMP 1.

Wir empfehlen Ihnen, bei der Einarbeitung mit Hilfe dieses Handbuches stets Zugriff zur betriebsbereiten Steuerung zu haben, um die erläuterten Zusammenhänge und Funktionen sofort nachvollziehen zu können. Da bestimmte Bereiche aufeinander aufbauen, ist es sinnvoll, die Kapitel in der vorgegebenen Reihenfolge durchzuarbeiten. Sollten sich beim Betrieb der Steuerung Fragen oder Probleme ergeben, die nicht in dieser Bedienungsanleitung beschrieben und/oder nicht lösbar sind, steht Ihnen selbstverständlich jederzeit unser Kundenservice zur Verfügung. Versuchen Sie in diesen Fällen, das Problem bereits im Vorfeld so genau wie möglich zu lokalisieren bzw. die zum Problem führenden Aktionen und Bedingungen zu protokollieren. Je genauer Sie uns den Vorfall beschreiben können, desto schneller und effektiver können wir Ihnen helfen.

### <span id="page-2-1"></span>**Handhabungshinweise**

Vermeiden Sie ein schnelles, aufeinander folgendes Ein-/Ausschalten der Steuerung. Zwischen dem Aus- und Einschalten am Hauptschalter sollten Sie mindestens 5 Sekunden warten.

Die Steuerung darf nur unter den in den technischen Daten angegebenen Umgebungsbedingungen (z. B. Temperatur, Feuchtigkeit) betrieben werden. Insbesondere ist die Steuerung unbedingt vor Nässe und Feuchtigkeit zu schützen. Sie darf auf keinen Fall mit Spritz- oder Kondenswasser in Berührung kommen.

Bei einer defekten Steuerung sollte vor der Demontage unbedingt die Art des Fehlers (Fehlerauswirkung) notiert werden. Eine Instandsetzung (unabhängig von der Garantiefrist) ist nur im ausgebauten Zustand mit einer Fehlerbeschreibung möglich. Unternehmen Sie bitte keine Manipulationen am Gerät, die über die in dieser Bedienungsanleitung beschriebene Handhabung hinausgehen, da anderenfalls die Gewährleistung erlischt.

Die maximal zulässige Belastbarkeit der Schaltausgänge sowie die Gesamtleistung der Anlage dürfen nicht überschritten werden.

Die Steuerung darf nur für den angegebenen Verwendungszweck eingesetzt werden.

### <span id="page-2-2"></span>**Sicherheitshinweise**

Folgende Sicherheitshinweise sind unbedingt zu beachten:

Beim Einbau und Betrieb der Steuerung sind die entsprechenden länderspezifischen und ortsbedingten Vorschriften (z. B. DIN, VDE, UVV) zu beachten.

Einige Funktionen (z. B. manueller Filterwechsel) erlaubt eine direkte Manipulation der Anlage (Ventile, Pumpen, etc.), ohne Verriegelung und Überwachung. Diese Funktionen dürfen nur von fachkundigem Personal verwendet werden.

Schalten Sie bei falschen Verhaltensweisen die Steuerung sofort ab und verständigen Sie das Servicepersonal. Führen Sie an der Steuerung keine eigenen Reparaturversuche durch (Garantieverlust), sondern lassen Sie diese stets von autorisiertem Servicepersonal instand setzen. Nur so kann ein zuverlässiger und sicherer Betrieb der Anlage gewährleistet werden.

Versuchen Sie, nach dem Auslösen einer Schutzeinrichtung (Schmelzsicherung, Motorschutzschalter) zuerst die Fehlerursache zu beheben (z. B. Pumpe reinigen), bevor Sie die Schutzeinrichtung wieder aktivieren. Ein häufiges Auslösen ist immer auf einen Fehler zurückzuführen, der u. U. auch die Steuerung beschädigen kann.

Die Missachtung dieser Hinweise kann zu Beschädigungen an der Steuerung sowie der Anlage führen, die ggf. einen Garantieverlust bedeuten.

### <span id="page-2-3"></span>**Installation und Inbetriebnahme**

### **Die Installation sowie die Inbetriebnahme sind nur von einer autorisierten Fachkraft vorzunehmen!**

Die Verbindungsleitungen zu den Sensoren sind möglichst kurz zu halten und **nicht** zusammen mit Netzleitungen oder in deren unmittelbarer Nähe zu verlegen. In der Nähe von starken elektromagnetischen Strahlern kann es zu Abweichungen der Anzeige kommen, in diesem Falle sind gesonderte Entstörmaßnahmen zu treffen. Nach der Installation programmieren Sie das Gerät mit den anlagenspezifischen Eigenschaften und Daten (z. B. Schaltfunktionen, Leitfähigkeitsgrenzwerte etc.). Die Daten bleiben auf Dauer (auch bei Spannungsausfall) gespeichert.

## <span id="page-3-0"></span>Allgemeine Beschreibung

### <span id="page-3-1"></span>**Geräteansichten**

### **Aufbauvariante/Wandmontage Einbauvariante/Schalttafelmontage**

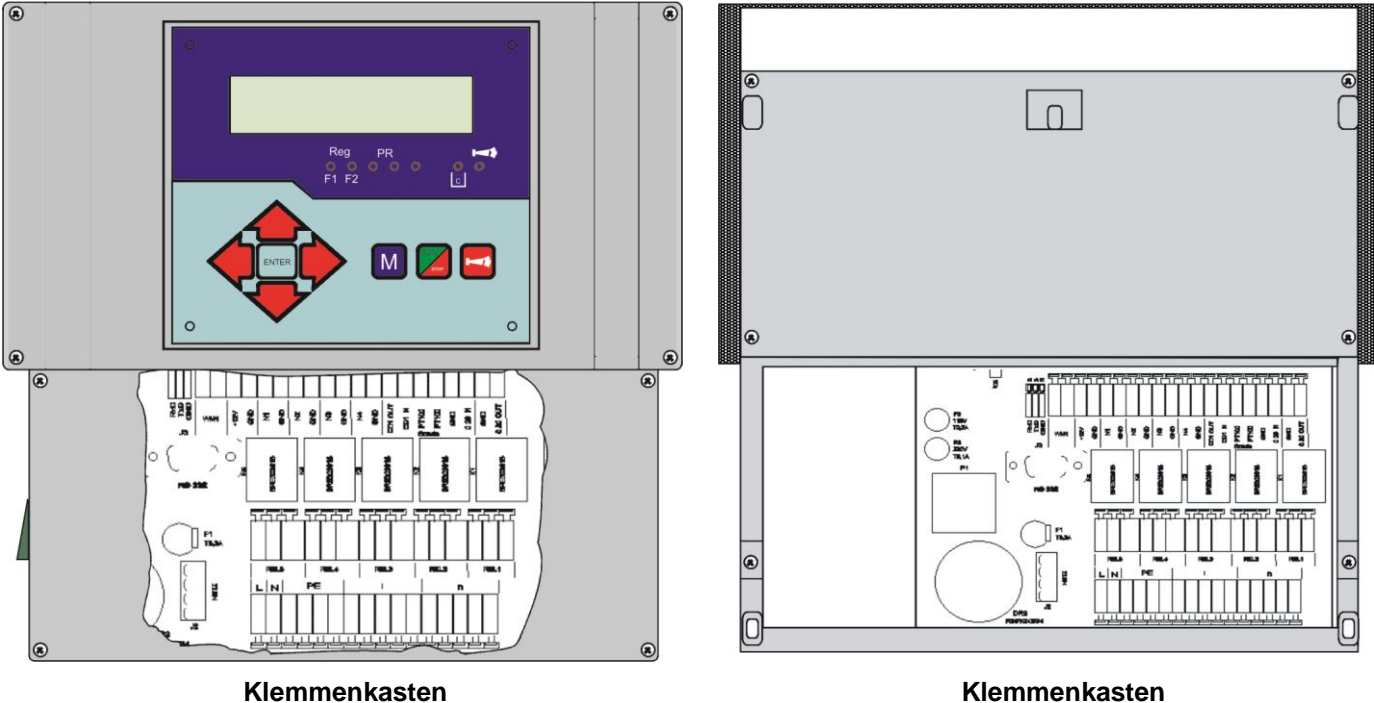

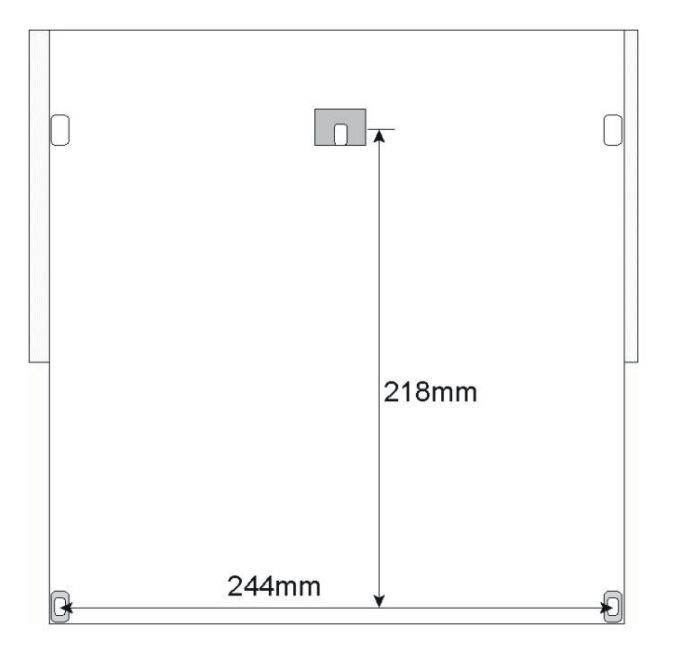

### **Bohrbild bei Aufbau Schalttafelausschnitt bei Einbau**

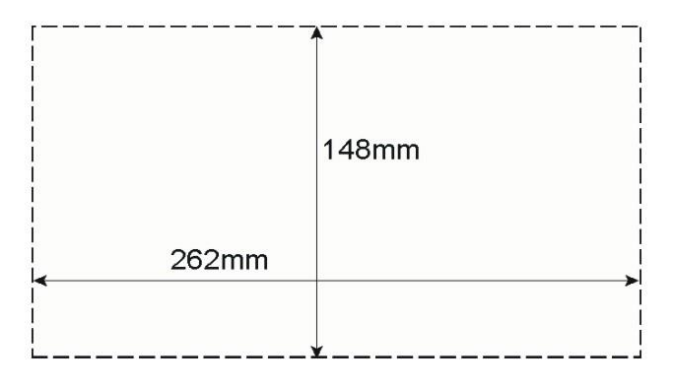

### <span id="page-4-0"></span>**Beschreibung der Anzeige- und Bedienelemente**

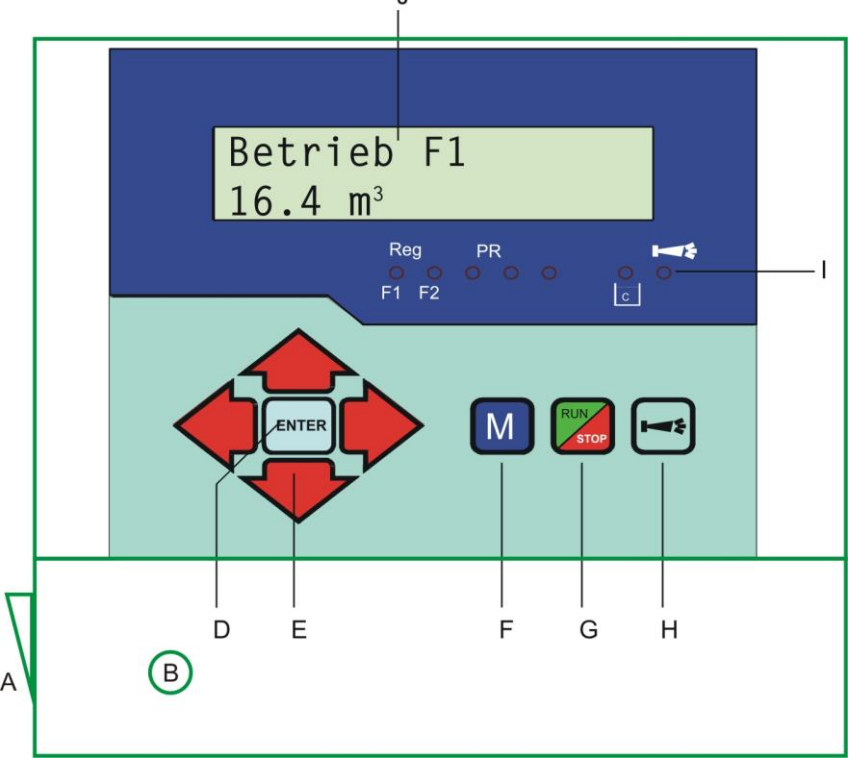

#### **A Ein/Aus-Schalter**

Nur das Aufbaugerät ist seitlich mit einem Ein/Aus-Schalter versehen. Mit diesem wird das Gerät einbzw. ausgeschaltet.

### **B Sicherung, max. T6,3A**

Die Sicherung dient zur Absicherung der Ausgänge gegen Überlast oder Kurzschluss (innerhalb des Gerätes).

#### **D Taste "ENTER"**

Mit der ENTER-Taste werden Eingaben quittiert und Funktionen ausgelöst.

#### **E Pfeil - Tasten**

Sie dienen zur Menüführung im Display und zur Eingabe von Zahlenwerten und Programmierdaten.

#### **F Taste "M"**

Aufrufen des Menüs und Rücksprung aus den Untermenü - Ebenen

### <span id="page-4-1"></span>**Anzeigefunktionen**

### **G Taste "Run/Stop" ("Regeneration-Start/Stop")**

Nach 5 Sekunden Tastenbetätigung erfolgt manuelle Auslösung der Regeneration (in Betrieb befindlicher Filter wird regeneriert) oder laufende Regeneration wird abgebrochen (Filter geht je nach Anlagentyp in Betrieb / Bereitschaftsstellung bzw. Reserve). Bei anstehendem Regenerations-Stop wird die Regeneration schon nach kurzem Tastendruck gestartet.

#### **H Taste "Hupe"** (**Störung AUS**)

Löschung des Alarmsignals am Ausgang 'AL' (Alarm), eine Störungsanzeige kann erst gelöscht werden, wenn die Störung nicht mehr vorhanden ist.

#### **I LED - Funktionen**

Symbol-LEDs signalisieren stets den Anlagenzustand, unabhängig auf welcher Ebene (Menü) gearbeitet wird.

#### **J LC-Display**

Zwei Zeilen mit je 16 Stellen, Hintergrund beleuchtet.

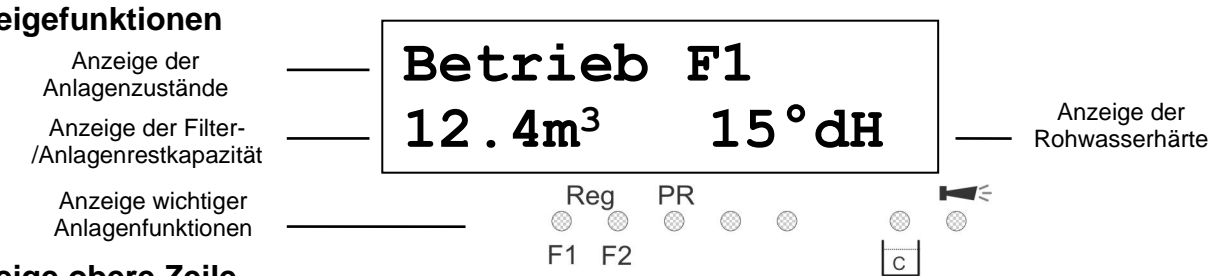

### <span id="page-4-2"></span>**Anzeige obere Zeile**

In der oberen Display-Zeile werden Betriebsanzeigen und Fehlermeldungen dargestellt (nachfolgend beschrieben).

### <span id="page-4-3"></span>**Anzeige untere Zeile**

<span id="page-4-4"></span>Die Anzeige der Anlagen- bzw. der Filter-Restkapazität (noch verfügbare Menge Weichwasser) und der Rohwasserhärte (von Hand eingegeben) erfolgt in der unteren Zeile.

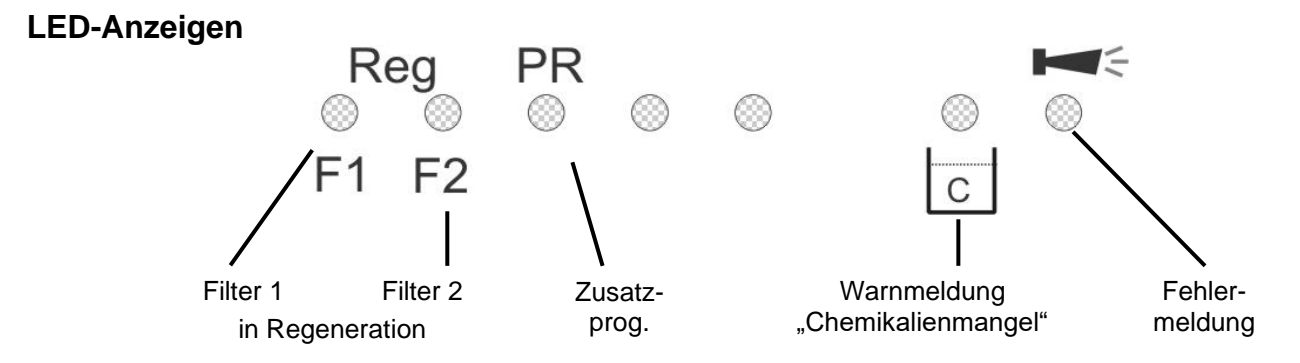

Die Anzeigen signalisieren Betriebszustände, Anlagenfunktionen und anstehende Fehlermeldungen:

### **Reg. F1** und **Reg. F2** (grün)

LED leuchtet: Filter 1 oder Filter 2 in Regeneration.

LED blinkt: Heute wird zum eingestellten Zeitpunkt eine Regeneration des entsprechenden Filters ausgelöst (s.a. Regenerationsverzögerung).

**PR** (grün)

LED leuchtet: Zusatzprogramm aktiv, Relais "AL/PR" geschaltet.

### **Warnmeldung "Chemikalien-/Solemangel"** (gelb)

LED leuchtet: Der Solemangel-Kontakt ist aktiv (s.a. LL-Eingang).

### **Fehlermeldung "Alarm"** (rot)

LED leuchtet: Alarmrelais aktiviert, Fehlermeldung noch nicht quittiert und Fehler steht noch an. LED blinkt: Alarmrelais nicht mehr aktiv, Fehlermeldung wurde quittiert, aber der Fehler steht noch an. Solange ein Fehler noch ansteht, wird dieser im Wechsel zur Betriebsanzeige angezeigt.

### <span id="page-5-0"></span>**Betriebsanzeigen**

### **Jede Zustandsänderung wird in der Statushistorie gespeichert (z.B. manuelle Regeneration, Filterwechsel).**

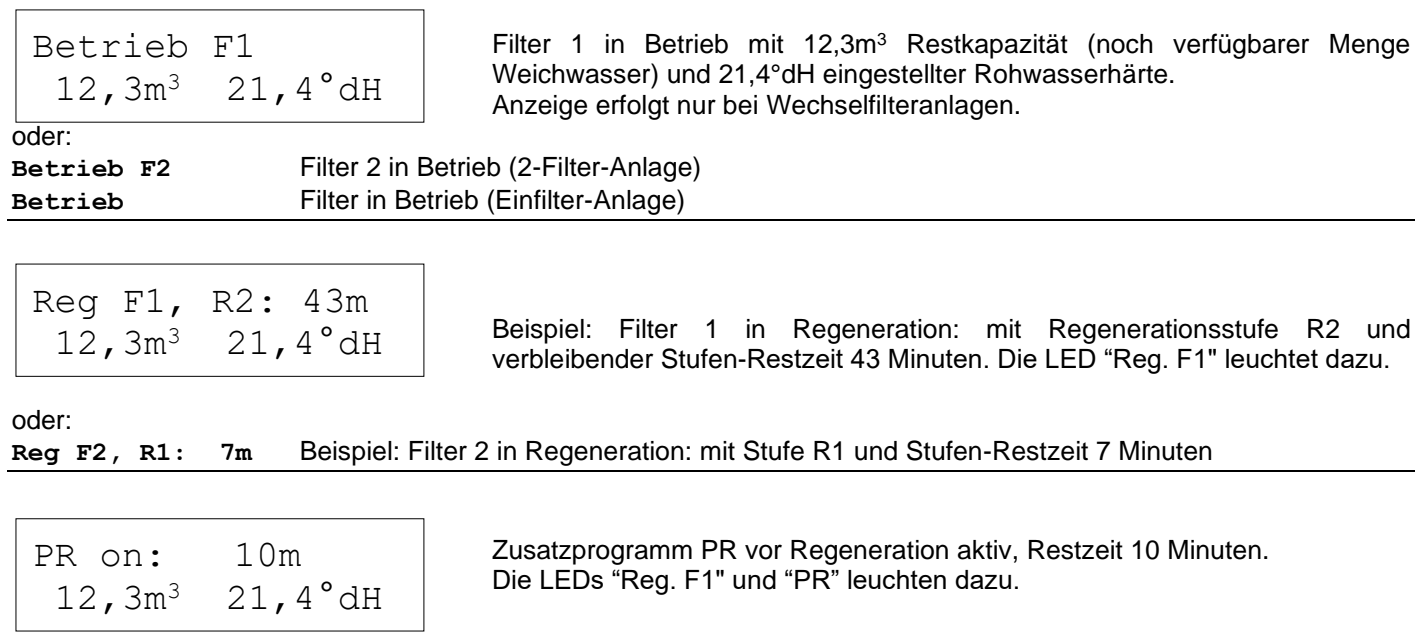

Regeneration über STOP-Eingang angehalten oder Regenerationsstart verzögert. Mit kurzem Druck auf die Taste "Run/Stop" können Sie die Regeneration fortsetzen.

### <span id="page-6-0"></span>**Fehlermeldungen**

**Zusätzlich zu den angezeigten Fehlermeldungen leuchtet oder blinkt die rote LED "Alarm". Alle Fehlermeldungen werden im Wechsel mit Betriebsanzeigen angezeigt. Jeder Fehler wird bei seinem Auftreten in der Fehlerhistorie gespeichert.**

#### **Fehlermeldung "Spannungsausfall"**

Spannungsausfall

Meldung nach jedem Einschalten, Gerät war spannungslos. Eventuell sollten Sie die Uhrzeit prüfen und ggf. stellen.

Nach dem Einschalten oder nach Spannungswiederkehr startet die Steuerung mit dem zuletzt aktiven Zustand. Eine laufende Regeneration wird fortgesetzt.

Überprüfen Sie die Anlage auf mögliche Folgen durch den Spannungsausfall (z.B. Erschöpfung durch zu langes Waschen in der Regenerationsstufe "Auswaschen").

Alle gespeicherten Werte bleiben auch während des Spannungsausfalls erhalten.

Quittieren Sie die Störungsanzeige mit der Taste "Hupe".

### **Fehlermeldung "Anlage überfahren"**

Anlage überf.

Regenerationsauslösung durch Kontakt am Start-Eingang oder durch zu hohen Verbrauch, während ein Filter noch regeneriert wird.

Bei Mehrfilteranlagen kann es vorkommen, dass sich ein Filter in Regeneration befindet und ein zweiter Filter ebenfalls zur Regeneration ansteht. Dieser Zustand kann bei stark erhöhtem Weichwasserverbrauch auftreten, z.B. beim Füllen eines Schwimmbeckens. Tritt dieser Fall ein, gibt die Anlage an die Verbraucher nur Rohwasser ab. Darf nur Weichwasser abgegeben werden, muss die Weichwasserzufuhr zu den Verbrauchern abgesperrt werden.

Warten Sie, bis die Regeneration des in Regeneration befindlichen Filters beendet ist und öffnen Sie erst dann wieder die Weichwasserzufuhr zu den Verbrauchern. Die Steuerung wird in jedem Fall automatisch die Regeneration des einen Filters zu Ende führen.

Ermitteln und beheben Sie die Störung und quittieren Sie die Störungsanzeige mit der Taste "Hupe".

Ist tatsächlich erneut eine Regeneration erforderlich (durch Verbrauchsmessung ausgelöst), erfolgt die Regeneration nach Ende der noch laufenden.

Haben Sie einen minimalen Regenerationsabstand programmiert, wird die Regeneration nach Ablauf dieser Zeit gestartet.

Bei Auslösung durch Kontakt am START-Eingang müssen Sie die Regeneration mit der Taste "Run/Stop" von Hand starten.

#### **Fehlermeldung "Minimaler Regenerations-Abstand unterschritten"**

Min. Reg-Abstand

Es wurde eine Regenerationsanforderung ausgelöst durch Kontakt am Start-Eingang oder durch Überschreitung der Weichwassermenge. Der notwendige zeitliche Abstand zur vorherigen Regeneration wurde nicht eingehalten!

Quittieren Sie die Störungsanzeige mit der Taste "Hupe".

Die durch Wasserverbrauch angeforderte Regeneration wird nach der programmierten Zeit ausgeführt.

Eine Regenerationsauslösung durch START-Kontakt wird ignoriert. Kontrollieren Sie die Anlage und lösen eine erforderliche Regeneration von Hand aus. Die Fehlermeldung wird dann gelöscht.

### **Fehlermeldung "Maximale Anzahl Regenerationen erreicht"**

```
Max. Regenerat.
```
Die eingegebene maximale Anzahl möglicher Regenerationen wurde erreicht. Den aktuellen Stand des Regenerationszählers sehen Sie im SERVICE-Menü unter "Reg.-Zähler".

Zusätzlich zur Fehlermeldung leuchtet die gelbe Warnleuchte **"Chemikalien-/Solemangel"**. Quittieren Sie die Störungsanzeige mit der Taste "Hupe". Die Meldung bleibt bis zum Löschen des Regenerationszählers bestehen.

Löschen Sie den Regenerationszähler im SERVICE-Menü unter "Reg.-Zähler".

### **Fehlermeldung "Solemangel"**

Solemangel

Der Sole- oder Chemikalienbehälter ist leer. Das LEER-Signal steht am Kontakteingang "LL" an und der Eingang ist als "Solemangel"-Kontakt programmiert.

Zusätzlich zur Fehlermeldung leuchtet die gelbe Warnleuchte **"Chemikalien-/Solemangel"**.

Quittieren Sie die Störungsanzeige mit der Taste "Hupe".

Kontrollieren Sie den Solebehälter und das Salzlöseventil bzw. die automatische Nachfüllung des Zumessgefäßes. Die Fehleranzeige wird erst gelöscht, nachdem keine Störung mehr anliegt.

### **Fehlermeldung "Regeneration angehalten"**

Reg. STOP/Halt

Wird vor oder während einer Regeneration der Programmablauf über einen externen Schalter (Eingang STOP) angehalten und haben Sie die Alarmmeldung für den STOP-Eingang programmiert, so erscheint die Anzeige "Reg. STOP/Halt" als Fehlermeldung.

Quittieren Sie die Störungsanzeige mit der Taste "Hupe". Sobald der Schalter wieder öffnet und der Programmablauf fortgesetzt wird, erlischt die Anzeige.

### <span id="page-8-1"></span><span id="page-8-0"></span>Beschreibung der Anschlüsse **Klemmenbelegung** (IN = Eingang, OUT = Ausgang)

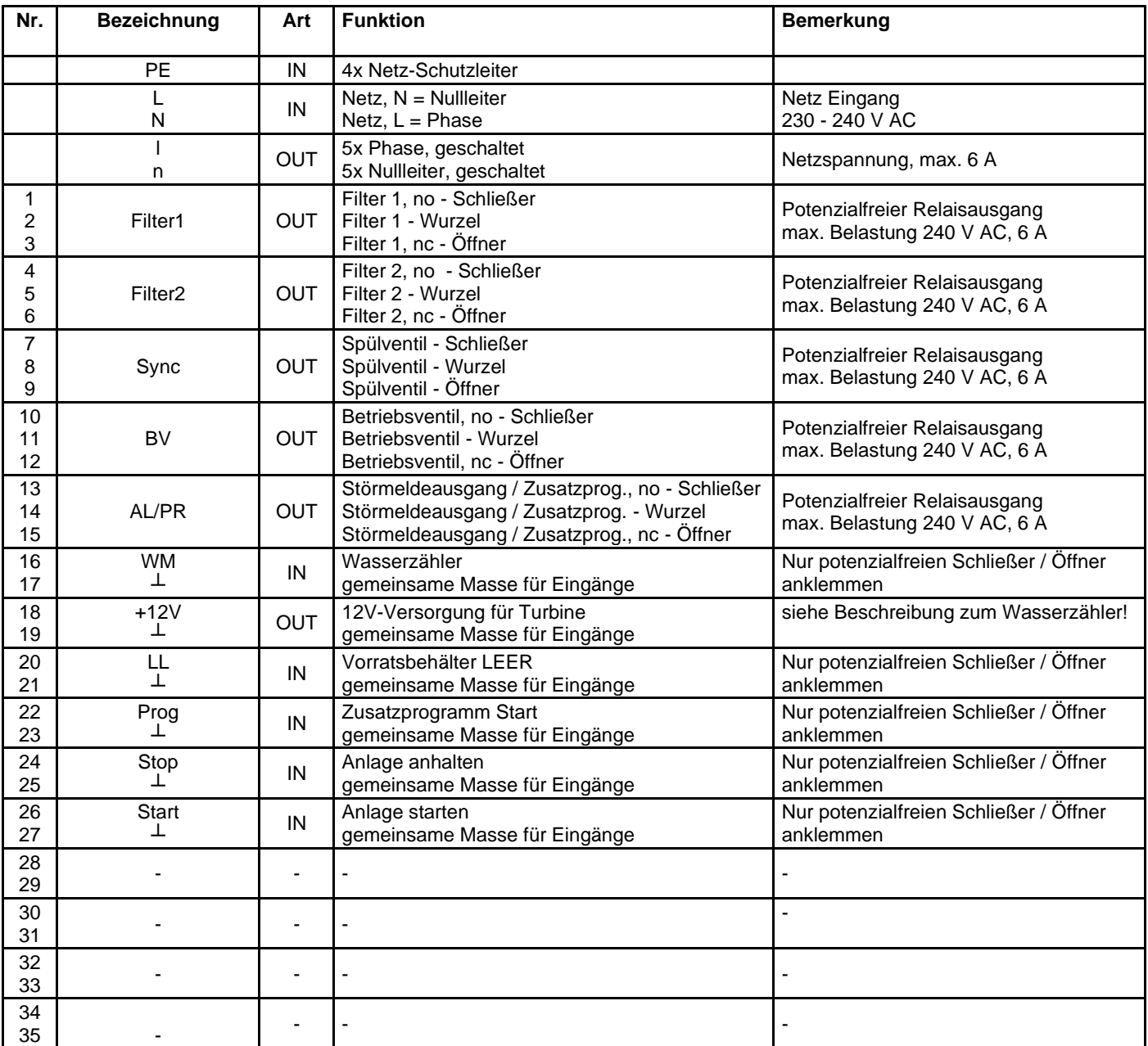

### **Klemmenleisten für Netzanschluss und Relaisausgänge**

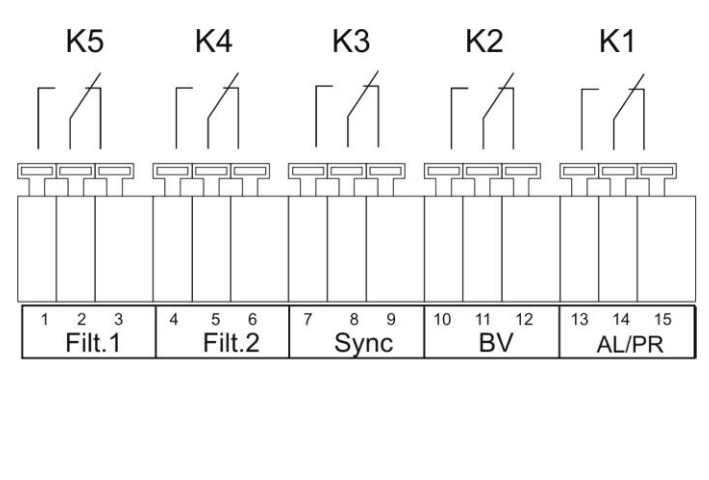

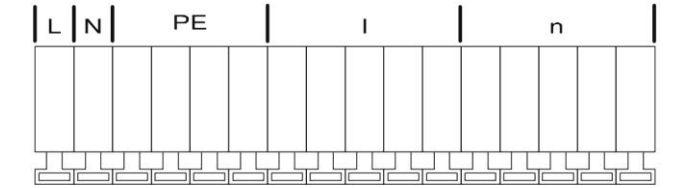

### **Klemmenleiste für Eingänge und Schnittstelle**

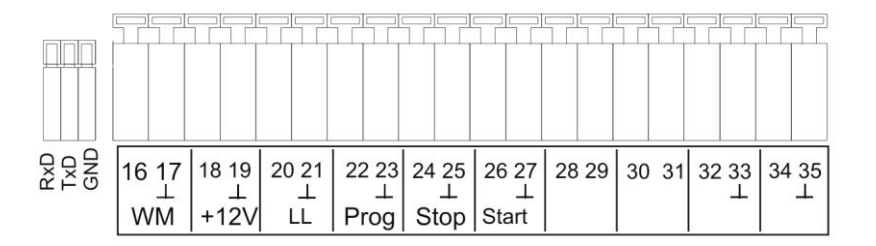

### <span id="page-10-0"></span>**Beschreibung der Relaisausgänge**

### <span id="page-10-1"></span>**Filter 1 / Filter2 Pilotverteiler oder Zentralsteuerventile 1 und 2**

An diese Relaisausgänge schließen Sie die Regenerationsventile (Zentralsteuerventile) oder Pilotverteiler an, die über einen elektrischen Wechselschalter oder Impulsschalter angesteuert werden.

Wechsler: Für Ausführungen mit Wechselschalter wechselt der Ausgang nach jeder Regenerationsstufe.

Impuls: Für Ausführungen mit Impulsschalter schaltet der Ausgang für 40 Sekunden (Klemme 7 bzw. 7').

Die Ruhestellung des Relais ist bei stromloser Steuerung und in der Betriebsstellung des Filters gleich: Kontakt auf Klemme 6 bzw. 6'.

Die Ausführung der Ansteuerung stellen Sie unter Menüpunkt

*"M"* ➔ GRUNDPROGRAMM ➔ Ventilanstng. ein.

### <span id="page-10-2"></span>**BV Betriebsventile Filter 1 und 2**

Die Betriebsventile der Filter müssen als stromlos geschlossen ausgelegt werden.

### <span id="page-10-3"></span>**Sync Synchron-Kontakt / Regenerationsmeldung**

(früher: 8er-Kontakt bei MMP70 / 81)

Nach einem Spannungsausfall (z.B. während der Regeneration) oder bei Störungen, ist es meist notwendig, die Ventile oder Pilotverteiler mit der Steuerung zu synchronisieren. Bei Regenerationsventilen / Pilotverteilern mit Wechslersteuerung und ungerader Anzahl (elektrischer) Regenerationsstellungen ist es sogar notwendig, diese an den Synchron-Kontakt anzuschließen. Damit wird das Regenerationsventil / der Pilotverteiler nach der Regeneration wieder in die Betriebsstellung gefahren. Der Anschluss erfolgt an Klemme Sync - 8.

Den Anschluss "Sync" können Sie zur externen Anzeige des Programmablaufes (Regeneration) oder zur Ansteuerung eines Schützes bzw. Magnetventils während der Regeneration benutzen.

### <span id="page-10-4"></span>**AL / PR Alarm oder Zusatzprogramm**

Den potenzialfreien Ausgang "AL/PR" können Sie für verschiedene Funktionen verwenden:

#### **als Zusatzprogramm PR**

Das Zusatzprogramm dient z.B. zur automatischen Befüllung des Solebehälters oder zur Ansteuerung eines Zusatzventils vor, während oder nach der Regeneration mit programmierbarer Einschaltdauer. Ist der Ausgang "AL/PR" geschaltet, leuchtet zur Kontrolle die LED "PR".

Die Funktion programmieren Sie unter Menüpunkt (siehe Grundprogrammierung "Zusatz-Prog"): *"M"* ➔ GRUNDPROGRAMM ➔ Zusatz-Prog.

### **als Störmeldeausgang ("Alarm")**

Der Ausgang "AL/PR" ist ein potenzialfreier Relais-Wechslerkontakt. Bei störungsfreiem Betrieb ist der Kontakt zwischen den Klemmen 13 - 14 geschlossen und zwischen 14 -15 geöffnet. Bei Spannungsausfall oder einem anstehenden Fehler ist der Kontakt zwischen den Klemmen 14 - 15 geschlossen und zwischen 13 - 14 geöffnet. Die Steuerung überwacht eine ganze Reihe von Anlagenzuständen. Der Ausgang "AL/PR" bleibt solange aktiviert (Klemmen 14 - 15 geschlossen), wie die Störung ansteht und noch nicht quittiert wurde.

Eine Störung wird mit der roten LED "Fehlermeldung" und im Display angezeigt.

Das Störmeldesignal am Ausgang "AL/PR" wird gelöscht, indem Sie die Störung mit der Taste "Hupe" quittieren. Die Störungsanzeige kann erst gelöscht werden, wenn die Störung nicht mehr vorhanden ist.

Folgende Störungen aktivieren den Ausgang "AL/PR" und werden angezeigt, sofern Sie die Enthärtungsanlage bzw. Ventile/Pilotverteiler mit den entsprechenden Kontakten ausgerüstet haben:

Zustände, die **immer** eine Störmeldung auslösen: Spannungsausfall Anlage überfahren (Regenerationsstart während ein Filter noch regeneriert wird)

#### Je nach Programmierung auftretende Fehlermeldungen:

Minimaler Regenerations-Abstand Maximale Anzahl Regenerationen erreicht (bei Erreichen des Maximums des Regenerationszählers) Regeneration durch Stop-Eingang angehalten

### Bei benutztem LL-Eingang:

Solemangel

### <span id="page-11-0"></span>**Beschreibung der Signaleingänge**

#### **Hinweis**

Beschalten Sie die Signaleingänge "WM", "LL", "Prog", "Start" und "Stop" nur mit **potenzialfreien** Kontakten!

### <span id="page-11-1"></span>**Start externer Regenerationsstart**

Anschluss für Härteüberwachungsgerät (z.B. Testomat)

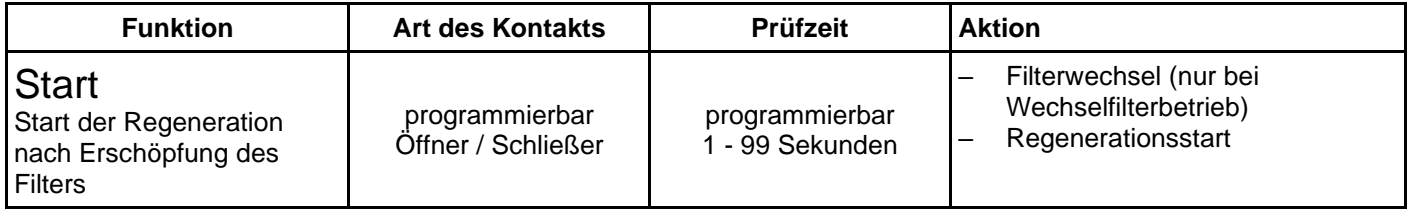

Um zu vermeiden, dass hartes Wasser (z.B. durch unzureichende Regeneration) aus der Anlage abgenommen wird, installieren Sie auf der Ausgangs-/Weichwasserseite ein Härteüberwachungsgerät. Bei Grenzwertüberschreitung (der Grenzwertkontakt des Testomat schaltet), wird nach einer programmierbaren Prüfzeit der in Reserve / Bereitschaft stehende Filter in Betrieb genommen und der erschöpfte Filter regeneriert.

*"M"* ➔ Grundprogramm ➔ Fktn. Start

### <span id="page-11-2"></span>**Stop externe Regenerationsunterbrechung / -verhinderung**

Anschluss für potenzialfreien Kontakt

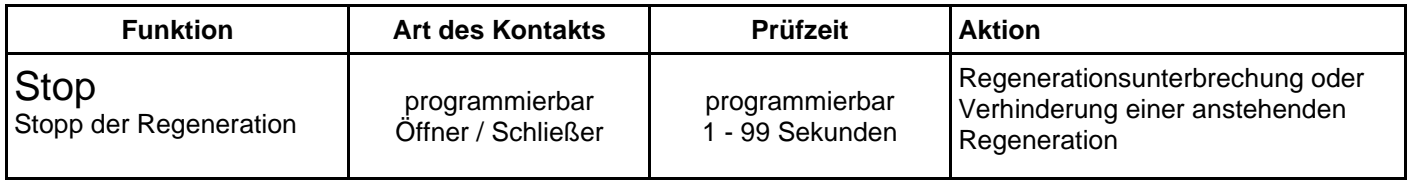

Während der Regeneration kann es erforderlich sein, diese über einen Schalter (z.B. Druckwächter im Eingang) von außen zu unterbrechen. Durch Kontakt am STOP-Eingang kann eine laufende Regeneration angehalten oder eine anstehende Regeneration verzögert werden. Es erfolgt die Meldung: "Reg. STOP/Halt" im Display.

*"M"* ➔ Grundprogramm ➔ Fktn. Stop

### <span id="page-11-3"></span>**Prog externer Start des Zusatzprogramms**

Anschluss für potenzialfreien Kontakt

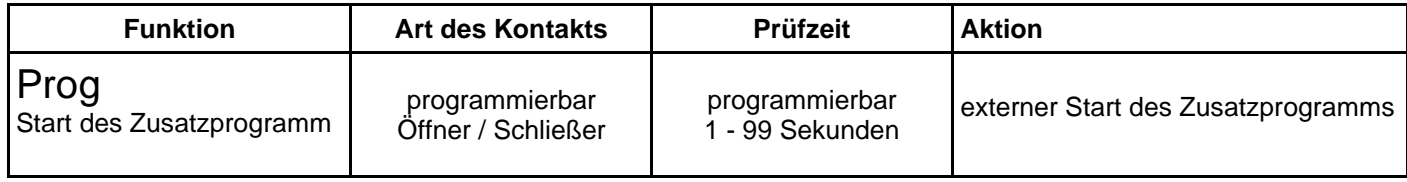

*"M"* ➔ Grundprogramm ➔ Fktn. Prog

### <span id="page-12-0"></span>**LL Solemangel**

Zur erweiterten Kontrolle der Anlage können Sie den Eingang "LL" für den Anschluss eines Niveaugebers (Überwachung des Solebehälters) benutzen.

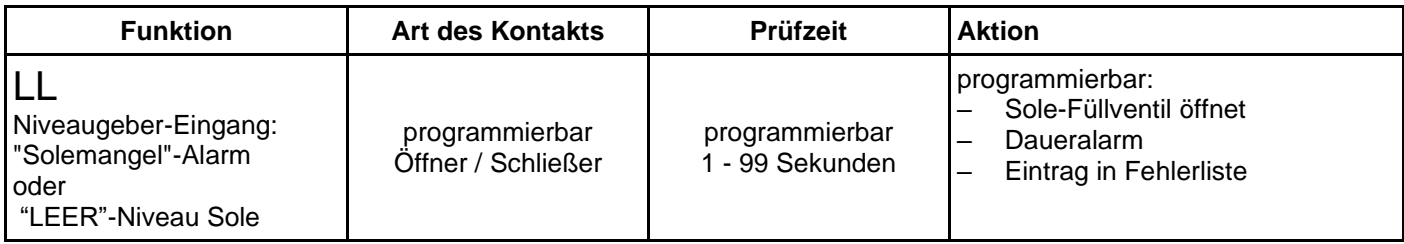

*"M"* ➔ Grundprogramm ➔ Fktn. LL

### <span id="page-12-1"></span>**WM Wasserzähler**

Den Eingang WM können Sie zum Anschluss eines Wasserzählers benutzen.

Die Impulszahlen (0,001 bis 999,999 L/Imp.) für Kontakt-Wasserzähler oder Turbine stellen Sie im Menü ein:

<span id="page-12-2"></span>*"M"* ➔ Grundprogramm ➔ Wasserzähler

# Programmierung

### <span id="page-13-0"></span>**Menüstart**

Mit der Taste "M" rufen Sie das Menü auf.

### <span id="page-13-1"></span>**Menüauswahl / Selektion**

Die aktuelle Zeilenposition wird als Überschrift GROSS dargestellt. Mit der Taste "ENTER" aktivieren Sie den ausgewählten/angezeigten Menüpunkt, d. h. Sie "springen" in ein Untermenü. Mit der Pfeil-Taste "AB" wird der nächste Menüpunkt aufgerufen: Sie "scrollen" das Menü.

### <span id="page-13-2"></span>**Eingabe**

### **Eingaben sind nur im GRUNDPROGRAMM-Menü und in einigen SERVICE-Menüpunkten möglich.**

Wählen Sie einen Programmierschritt mit den Pfeil-Tasten "AB" und "AUF" aus und aktivieren die Eingabefunktion mit der Taste "ENTER".

Bei Zifferneingaben blinkt die zu ändernde Ziffer/Stelle.

Mit den Pfeil-Tasten "Rechts" und "Links" wechseln Sie zur folgenden oder vorstehenden Ziffer (jetzt blinkend).

Mit den Pfeil-Tasten "AB" und "AUF" können Sie den Wert bzw. die Auswahl verändern. Bei Auswahlmöglichkeiten sind ausgewählte Funktionen mit einem √ gekennzeichnet. Sie beenden die Eingabefunktion mit "ENTER".

Mit der Taste "M" wechseln Sie zum übergeordneten Menü.

### <span id="page-13-3"></span>**Menüende**

Mit der Taste "M" springen Sie zum übergeordneten Menü zurück. Nach dem Rücksprung aus der obersten Menüebene befindet sich das Gerät wieder in der Anzeigefunktion.

### <span id="page-13-4"></span>**Informations-Menü**

*"M"* ➔ Information

Im Informations-Menü können Sie die aktuellen Einstellungen auch ohne Eingabe eines Passwortes abfragen. Haben Sie ein falsches Passwort eingegeben, erscheint ebenfalls das Informations-Menü.

### <span id="page-13-5"></span>**Programmierung**

*"M"* ➔ Grundprogramm

### <span id="page-13-6"></span>**Passwort eingeben**

Um unbefugten Eingriff in die Programmierung zu erschweren, ist das Programmier-Menü durch ein 3-stelliges Passwort geschützt (Zahl zwischen 000 und 999).

Geben Sie dieses unter *"M"* ➔ Grundprogramm ➔ Passwort Eingabe ein und bestätigen Sie die Eingabe mit "ENTER".

Jetzt befinden Sie sich im Menü **GRUNDPROGRAMM**

Bei Eingabe eines falschen Passwortes wird das INFORMATIONS-Menü aufgerufen. (RESET des Passwortes erfolgt durch Einschalten mit den Tasten "M" und "Rechts". Nur für den internen Gebrauch!)

### <span id="page-13-7"></span>**Passwort ändern**

Sie können Ihr individuelles Passwort eingeben und jederzeit wieder ändern. Dazu müssen Sie das alte Passwort eingeben (ALT: ) und anschließend das neue (NEU: ).

MENÜ Service Information Grundprogramm

GRUNDPROGRAMM Passwort Eingabe Passwort ändern

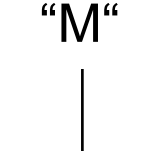

### <span id="page-14-0"></span>Funktions- und Programmierbeschreibung

### <span id="page-14-1"></span>**Einschalten und Spannungsausfall**

Nachdem Sie das Gerät eingeschaltet haben und nach jedem Spannungsausfall, geht die Anlage automatisch in die zuletzt aktive Stellung.

### <span id="page-14-2"></span>**Betriebsarten (Anlagentyp)**

Mit der Steuerung Softmaster MMP1 können Sie folgende Enthärtungsanlagen steuern:

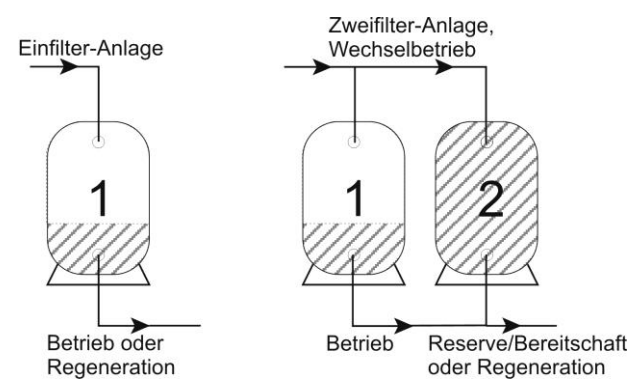

### **Einfilter-Anlage**

Es ist nur ein Filter in Betrieb. Während der Regeneration steht kein Weichwasser zur Verfügung.

Programmierung: **"Einfilter** ✓**"**

### **Zweifilter-Wechselbetrieb**

Es ist je ein Filter im Wechsel in Betrieb, ein Filter steht in Reserve/Bereitschaft oder ist in Regeneration. Es steht in der Regel immer Weichwasser zur Verfügung. Programmierung: **"2-F. Wechsel** ✓**"**

### <span id="page-14-3"></span>**Elektrische Ansteuerung der Regenerationsventile**

Sie können Zentralsteuerventile oder Pilotverteiler mit bis zu 8 Stufen / Stellungen mit Impuls- oder Wechsleransteuerung verwenden.

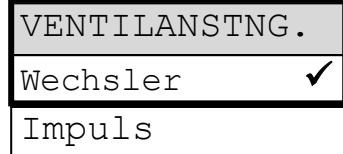

Beispiele für 4-Stufen-Ventile/-Pilotverteiler: als Wechsler

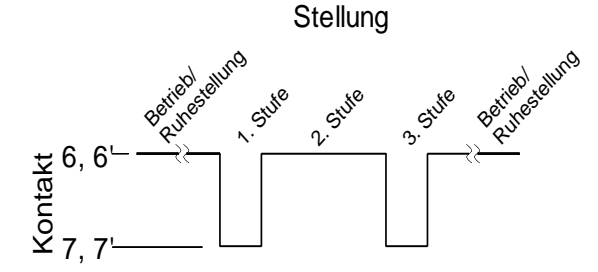

Für Ausführungen mit Wechselschalter wechselt der Ausgang nach jeder Regenerationsstufe. Bei ungerader Zahl mechanischer Stellungen muss die Rückstellung in die Betriebsstellung über den Synchron-Kontakt (Betriebsschalter) erfolgen.

als Impuls

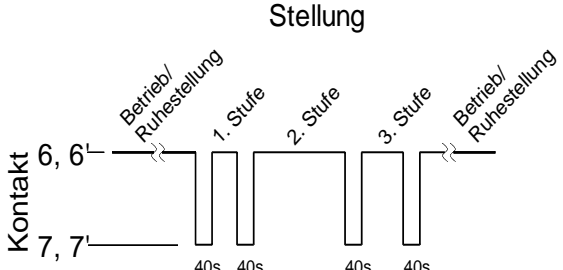

Für Ausführungen mit Impulsschalter schaltet der Ausgang zu Beginn jeder Stufe für 40 Sekunden (Klemme 7 bzw. 7').

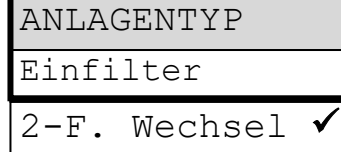

### <span id="page-15-0"></span>**Härteeinheit**

Die Rohwasserhärte können Sie in verschiedenen Einheiten eingeben und anzeigen lassen:

**Deutsche Härte = °dH Französische Härte = °f (1,79 °f × 1 °dH) ppm als CaCO**<sub>3</sub> = ppmCaCO<sub>3</sub> (17,9 ppmCaCO<sub>3</sub>  $\times$  1 °dH)

Entsprechend der Einheit ist die **Austauscherkapazität** (im nächsten Menüpunkt) einzugeben.

### <span id="page-15-1"></span>**Austauscherkapazität**

Die Filterkapazität in m<sup>3</sup> verfügbarer Weichwassermenge wird von der Steuerung berechnet. Sie geben dazu die **Austauscherkapazität** eines Filters in m<sup>3</sup>x°dH, m<sup>3</sup>x<sup>o</sup>f oder gCaCO<sub>3</sub> und die aktuelle Rohwasserhärte (im "Service"-Menü) ein.

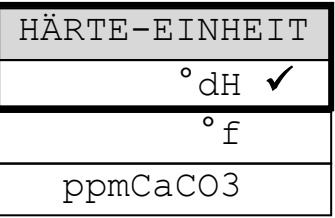

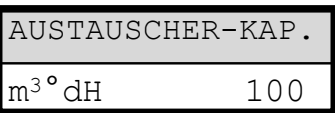

#### **Berechnung der Filterkapazität**

Die Filterkapazität (häufig auch Filterleistung genannt), d.h. die verfügbare Weichwassermenge, wird anhand der eingegebenen Rohwasserhärte berechnet.

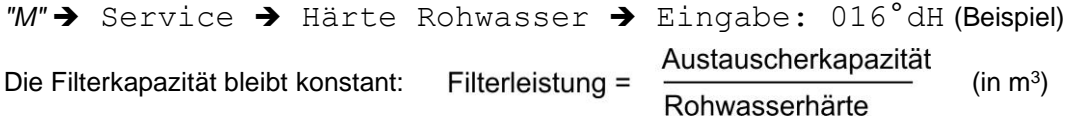

Die totale Filterkapazität (verfügbare Weichwassermenge nach der Regeneration) rufen Sie im Service-Menü ab: *"M"* ➔ Service ➔ Filterkapazität

Die verbleibende Rest-Filterkapazität bzw. Rest-Weichwassermenge wird in der Betriebsanzeige angezeigt.

### <span id="page-15-2"></span>**Regeneration**

### **Start der Regeneration**

Die Regeneration eines erschöpften Filters kann durch verschiedene Auslösekriterien eingeleitet werden:

- Manuell durch Betätigen der Taste "Run/Stop" (Taste 5 Sekunden gedrückt halten)
- Nach Entnahme der eingestellten Weichwassermenge (Filterkapazität)
- Nach Ablauf des eingestellten Tages-Intervalls zur programmierten Zeit
- Durch Start-Impuls vom Wasserhärte-Messgerät (Testomat)

### **Manuelle Regeneration**

Bei manuellem Regenerationsstart erfolgt ein Filterwechsel. Es wird der in Betrieb befindliche Filter regeneriert und der in Reserve / Bereitschaft stehende Filter in Betrieb genommen (Nur bei Wechselfilterbetrieb).

### **Mengenabhängige Regeneration**

In den meisten Fällen ist es sinnvoll, die abgenommene Weichwassermenge zu erfassen und bei Erreichen der berechneten Filterkapazität den Filter zu regenerieren. Die Filterkapazität wird von der Steuerung aus der programmierten Austauscherkapazität (m<sup>3</sup> x °dH) und der Rohwasserhärte errechnet. Die Mengenerfassung erfolgt durch einen Wasserzähler im Filter- / Anlagenausgang.

Möchten Sie vermeiden, dass eine Regeneration zu einem für den Betrieb ungünstigen Zeitpunkt erfolgt, programmieren Sie eine **Regenerationsverzögerung**. Eine erforderliche Regeneration wird erst eingeleitet, wenn der eingestellte Zeitpunkt z.B. 20.00 Uhr (siehe "Regenerationsverzögerung") erreicht ist.

Bei Wechselbetrieb wird sofort auf den in Reserve stehenden Filter umgeschaltet und die Regeneration des erschöpften Filters zum eingestellten Zeitpunkt nachgeholt.

Durch verzögerte Regeneration kann es zum Überfahren des Filters kommen. Dieses können Sie verhindern, indem Sie zusätzlich eine **vorzeitige Regenerationsauslösung** (Reg.-Start bei x% Filterrestkapazität) wählen.

### **Zeitabhängige Regeneration**

Soll die Anlage nur zeitgesteuert regeneriert werden, programmieren Sie das Tagesintervall und den Zeitpunkt / Uhrzeit der Regeneration (**Regenerationsverzögerung = EIN**).

### **Qualitätsgesteuerte Regeneration**

Mit den internen Steuerfunktionen in Verbindung mit einem Wasserhärte-Messgerät (z.B. Testomat 2000 / ECO) können Sie eine komfortable und zuverlässige Anlage aufbauen. Das Wasserhärte-Messgerät überwacht die Weichwasserhärte und gibt beim Erreichen eines eingestellten Grenzwertes ein Start-Signal an die Steuerung, zum Auslösen der Regeneration.

Durch Kombination der verschiedenen Steuerungsmöglichkeiten können Sie größtmögliche Betriebssicherheit der Anlage gewährleisten.

#### **Anhalten oder Verzögern der Regeneration**

Eine laufende Regeneration kann von Ihnen jederzeit von Hand mit der Taste "Run / Stop" abgebrochen werden. Durch Kontakt am Eingang "Stop" kann eine Regeneration verzögert oder eine laufende Regeneration angehalten werden.

#### **Regenerationsstufen**

Sie können bis zu 8 Regenerationsstufen programmieren. Die minimale Zeit je Stufe beträgt 0 bzw. 1 Minute (Laufzeit des Ventils / Pilotverteilers), die maximale Zeit 99 Minuten (bei Stufe 1 = 250 Minuten).

### <span id="page-16-0"></span>**Regenerationsverzögerung**

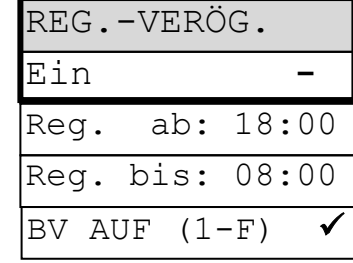

Soll eine ausgelöste Regeneration (z.B. durch Erreichen der Filterkapazität, durch Zeitintervall oder durch gemessenen Härtedurchbruch) erst zu einem späteren Zeitpunkt oder nur innerhalb eines Zeitfensters durchgeführt werden, programmieren Sie Regenerationsverzögerung EIN und die zugehörigen Zeitpunkte. Die Regeneration wird dann erst zum eingestellten Start-Zeitpunkt "**Reg. ab:** ", z.B. 20.00 Uhr, eingeleitet. Den spätesten Zeitpunkt für den Beginn der Regeneration geben Sie unter "**Reg. bis:** " ein, z.B. 06.00 Uhr.

Damit wird verhindert, dass eine Regeneration zu einem für den Betrieb ungünstigen Zeitpunkt erfolgt.

Bei Wechselbetrieb wird sofort auf den in Reserve stehenden Filter umgeschaltet und die Regeneration des erschöpften Filters zum eingestellten Zeitpunkt nachgeholt.

Für Einfilteranlagen können Sie vorgeben, ob das Betriebsventil noch bis zur Regeneration geöffnet bleibt oder sofort geschlossen werden soll: **"BV auf (1-F.)** ✓**" =** Betriebsventil wird erst bei Regenerationsstart geschlossen.

#### **Hinweis**

Beispiel für Wechselfilter:

Durch verzögerte Regeneration kann es zum Überfahren des Filters kommen. Dieses können Sie verhindern, indem Sie zusätzlich eine **vorzeitige Regenerationsauslösung** (Reg.-Start bei x% Rest-Filterkapazität) wählen.

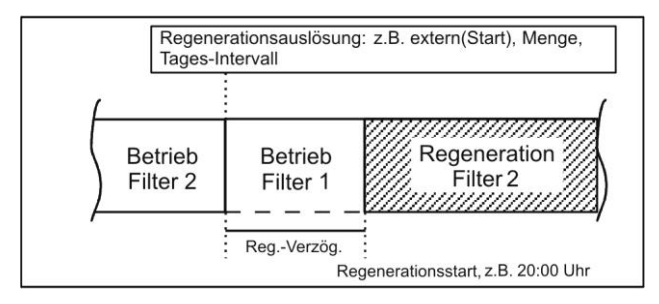

### <span id="page-16-1"></span>**Vorzeitige Regenerationsauslösung**

Diese Funktion sollten Sie für Einfilteranlagen wählen, um einen bestimmten Weichwasserbedarf für den nächsten Tag sicherzustellen. Soll die Regeneration aber nicht sofort bei Erreichen der eingestellten Rest-Filterkapazität eingeleitet werden, programmieren Sie bitte zusätzlich "Regenerationsverzögerung" mit der gewünschten

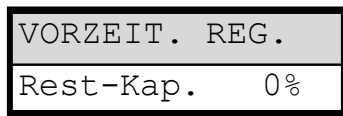

Uhrzeit für den Beginn der Regeneration. Damit wird verhindert, dass eine Regeneration zu einem für den Betrieb ungünstigen Zeitpunkt erfolgt.

Eine weitere Anwendungsmöglichkeit ergibt sich in Verbindung mit der "Regeneration vor Inbetriebnahme" bei Wechselfilteranlagen.

<span id="page-16-2"></span>Sie können Werte zwischen 0 und 50% Weichwasserreserve für die vorzeitige Regenerationsauslösung einstellen. (Grundeinstellung ist 0% = **keine** vorzeitige Regenerationsauslösung)

### **Regenerationsintervall**

Um eine unzulässige Verkeimung des Harzbettes während längerer Stillstandszeiten zu vermeiden, kann in festen Tages-Abständen eine Regeneration vorgenommen werden. Das Regenerationsintervall (0 -99 Tage) richtet sich nach den Betriebsbedingungen und den nationalen Vorschriften für die Trinkwasserversorgung (z.B. DVGW, DIN, etc.).

Soll die Regeneration zu einem bestimmten Zeitpunkt erfolgen, programmieren Sie bitte zusätzlich "Regenerationsverzögerung" mit der gewünschten Uhrzeit für den Beginn der Regeneration.

**Ohne** Regenerationsverzögerung wird der Filter zur gleichen Uhrzeit wie die zuletzt erfolgte Regeneration regeneriert.

Das Intervall startet nach jeder vollständigen Regeneration erneut. In wie viel Tagen die nächste Intervall-Regeneration erfolgt, können Sie im Menü unter *"M"* ➔ Service ➔ Reg.-Info ➔ Interv.-Tage abfragen.

Am Tag der Intervallauslösung einer Regeneration blinkt die Kontrolllampe "REG" des entsprechenden Filters bereits ab 00.00 Uhr.

### <span id="page-17-0"></span>**Regeneration vor Betrieb**

Wählen Sie diese Auslösungsart für Wechselfilteranlagen, bei denen durch längere Stillstandszeiten des in Reserve stehenden Filters Verkeimungsprobleme auftreten können.

Damit während der Regenerationszeit noch Weichwasser zur Verfügung steht, sollte

mit der "vorzeitigen Regenerationsauslösung" die Regeneration so frühzeitig ausgelöst werden, dass noch für ca. 2 Stunden Weichwasser entnommen werden kann.

### **Hinweise**

Diese Betriebsweise können Sie **nicht** mit dem Zusatzprogramm vor Regeneration mit sofortigem Filterwechsel kombinieren.

Die manuellen Service-Funktionen "Regeneration des Reservefilters" und "Filterwechsel ohne Regeneration" sind bei dieser Betriebsweise ebenfalls nicht möglich.

### <span id="page-17-1"></span>**Minimaler Regenerationsabstand**

Ist die Enthärtungsanlage mit einem Salzlösebehälter für den Solevorrat ausgerüstet, muss der Abstand zwischen zwei Regenerationen mindestens 4 Stunden betragen, damit ausreichende Solekonzentration vorliegt. Die Regeneration ist sonst unzureichend und führt in kurzer Zeit zu einem "Überfahren" der Anlage.

Wird die Regeneration von einem Analyseautomaten (z.B. Testomat) aufgrund eines Härtedurchbruchs ausgelöst, vermeiden Sie mit einem minimalen Regenerationsabstand ein zu häufiges Regenerieren wegen vorzeitiger Auslösung z.B. durch Aufhärtung aufgrund des Gegenioneneffekts oder durch unzureichendes Auswaschen des Filters oder bei eventueller Störung des Messgerätes.

Erfolgt eine Regenerationsauslösung (z.B. durch Erreichen der max. Entnahmemenge oder extern durch einen Analyseautomaten) innerhalb dieser Zeit, wird eine Fehlermeldung "Min. Reg.-Abstand" ausgegeben und das Alarm-Relais schaltet. Die Regeneration müssen Sie von Hand auslösen.

### <span id="page-17-2"></span>**Regenerationsstufen**

Entsprechend der verwendeten Zentralsteuerventile oder Pilotverteiler geben Sie die Anzahl der Regenerationsstufen (ohne Betriebsstellung!) und die Zeit der einzelnen Stufen ein. Sie können bis zu 8 Regenerationsstufen / -stellungen programmieren.

Folgende Zeiten sind wählbar:

Stufe 1 = 1 bis 250 Minuten, Stufe 2 = 1 bis 99 Minuten, Stufe 3 = 1 bis 99 Minuten alle weiteren Stufen = 0 bis 99 Minuten

<span id="page-17-3"></span>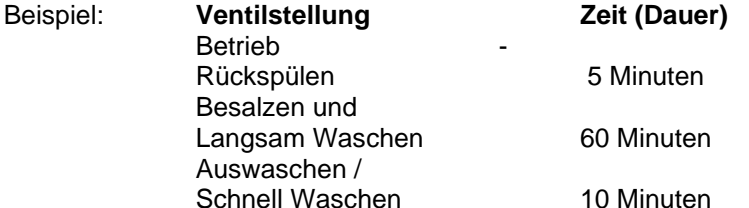

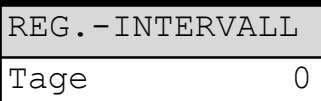

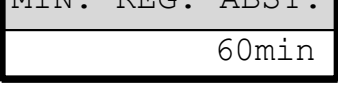

REG. VOR BETRIEB

**EIN** 

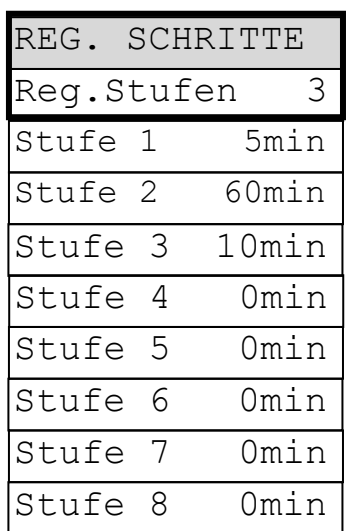

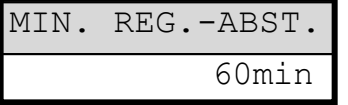

### **Funktion Out AL/PR**

Der Ausgang "AL/PR" kann entweder als Alarm-Ausgang oder als Ausgang für das Zusatzprogramm PR benutzt werden.

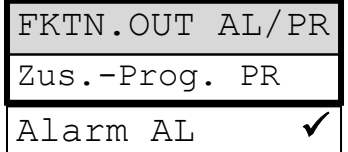

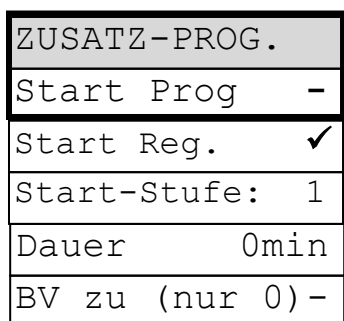

### <span id="page-18-0"></span>**Zusatzprogramm PR**

Mit dem Zusatzprogramm kann z.B. ein Ventil oder eine Pumpe vor, während oder nach der Regeneration **nur einmal** für eine programmierbare Zeit eingeschaltet werden. Das Zusatzprogramm kann intern oder extern gestartet werden. Den externen Start aktivieren Sie mit "**Start Prog.** ✓.

Den internen Start aktivieren Sie mit "**Start Reg.** ✓"*.*

Unter "**Start-Stufe:** " geben Sie den Auslösungszeitpunkt des Zusatzprogramms an:

**0 =** Vor der Regeneration, nach Erschöpfung der Filterkapazität. Der Filterwechsel (Umschaltung der Betriebsventile), bzw. der Regenerationsstart bei **Regeneration vor Inbetriebnahme** erfolgt erst nach Ende des Zusatzprogramms. Soll die Umschaltung der Betriebsventile = Filterwechsel FW (oder Schließen des BV bei Einfilteranlagen) nach Erschöpfung der Filterkapazität sofort erfolgen, programmieren Sie "**BV zu (nur 0)** ✓". Der Beginn des Regenerationsablaufes erfolgt erst nach Ende des

Zusatzprogramms. **Nicht möglich bei Regeneration vor Inbetriebnahme !**

**1 bis 8:** Mit Beginn der eingegebenen Regenerationsstufe 1 bis 8, maximal wie Anzahl Reg.-Stufen. **2 bis 9:** Nach Ablauf der letzten Regenerationsstufe, maximal wie Anzahl Reg.-Stufen + 1.

Wie lange das Relais geschaltet sein soll, programmieren Sie unter **"Dauer: 10min"**.

Ist der Ausgang "AL/PR" geschaltet, leuchtet zur Kontrolle die LED "PR".

### <span id="page-18-1"></span>**Wasserzähler**

Der Wasserzähler wird für die Erfassung der verbrauchten Weichwassermenge benutzt. Der Speicher des Wasserzählers wird nach jeder Regeneration gelöscht.

Die Impulszahlen für Kontakt-Wasserzähler oder Turbine stellen Sie im Menü ein:

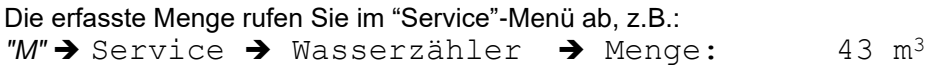

### <span id="page-18-2"></span>**Funktion Start-Eingang**

Soll eine Regeneration qualitätsabhängig ausgelöst werden, muss ein Wasserhärte-Messgerät die Weichwasserhärte überwachen. Bei Erreichen eines eingestellten Grenzwertes gibt das Messgerät ein Start-Signal an die Steuerung, zum Auslösen der Regeneration.

Bei Zweifilter-Anlagen erfolgt ein Filterwechsel (nur Reihen- und Wechselfilterbetrieb) und die Regeneration wird entsprechend der Programmierung (z.B.

Regenerationsverzögerung) eingeleitet.

*"M"* ➔ Grundprogramm ➔ Fktn. Start

### <span id="page-18-3"></span>**Funktion Stop-Eingang**

Während der Regeneration kann es erforderlich sein, diese über einen Schalter (z.B. Druckwächter im Eingang) von außen zu unterbrechen. Durch Kontakt am STOP-Eingang kann eine laufende Regeneration unterbrochen oder eine anstehende Regeneration verzögert werden.

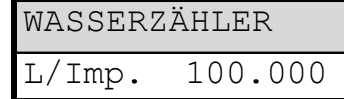

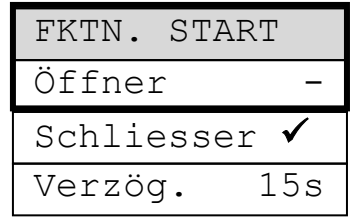

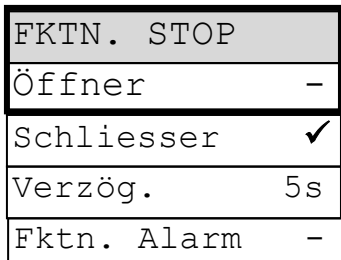

### <span id="page-19-0"></span>**Funktion Prog-Eingang**

Mit diesem Eingang kann das Zusatzprogramm extern gestartet werden. *"M"* ➔ Grundprogramm ➔ Fktn. Prog

### <span id="page-19-1"></span>**Solebehälter-Überwachung (LL-Eingang)**

Der Eingang "LL" ist als Niveaugeber-Eingang für "Solemangel"-Alarm oder "LEER"- Niveau ausgelegt.

Programmieren Sie den Wirksinn des Kontaktes, die Prüfzeit (Verzögerung) und die Alarmfunktion. Wenn Sie den Salzlösebehälter auf Solemangel überwachen, dann wird zu Beginn der Regeneration der Eingang abgefragt. Ist der Eingang aktiv =

"Solemangel"-Alarm, wird **keine** Regeneration ausgelöst. Die Regeneration müssen Sie von Hand auslösen und die Fehlermeldung quittieren.

Ist bei automatischer Füllung des Solebehälters (s.a. Zusatzprogramm PR) nach der Prüfzeit "Verzög." der Eingang aktiv, schaltet der Ausgang "PR". Bei gleichzeitiger "Solemangel"-Überwachung erfolgt nach der Prüfzeit des Eingangs eine "Solemangel"-Alarmmeldung (z.B. trotz geöffnetem Füllventil ist der Behälter noch LEER).

### <span id="page-19-2"></span>**Sprache**

Auswahl der gewünschten Sprache für die Anzeige:

Derzeit sind die sechs "Standard"-Sprachen verfügbar. Andere Sprachausführungen nach Kundenwunsch sind aber möglich.

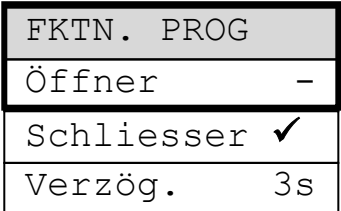

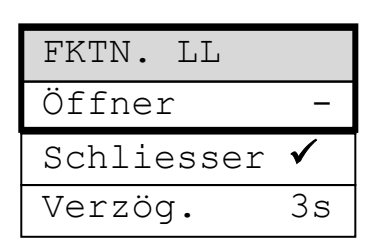

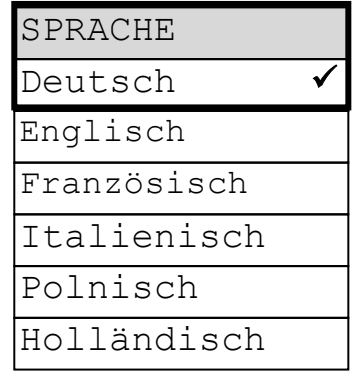

### <span id="page-20-0"></span>"SERVICE"-Menü

Im Service -Menü können Sie aktuelle Einstellungen und Zustände des Gerätes abfragen und ändern.

### <span id="page-20-1"></span>**Regeneration des in Reserve stehenden Filters**

Soll der in Reserve/Bereitschaft stehende Filter regeneriert werden, betätigen Sie in diesem Menü die "ENTER"-Taste. Es erfolgt kein Filterwechsel. **Diese Funktion ist nur bei Wechselfilterbetrieb möglich!**

### <span id="page-20-2"></span>**Filterwechsel ohne Regenerationsstart**

Betätigen Sie in diesem Menü die "ENTER"-Taste zum Wechseln des in Betrieb befindlichen Filters.

**Diese Funktion ist nur bei Wechselbetrieb möglich!**

### **Achtung!**

Der Anzeige- und der Speicherwert der Restweichwassermenge bleiben bei jedem Filterwechsel erhalten.

### <span id="page-20-3"></span>**Härte Rohwasser**

Hier geben Sie die aktuelle Rohwasserhärte ein.

### <span id="page-20-4"></span>**Filterkapazität**

Die errechnete Gesamt-Filterkapazität wird angezeigt.

### <span id="page-20-5"></span>**Regenerations-Informationen**

**Intervall-Tage**

Anzeige der Tage bis zur nächsten Intervallauslösung.

### **Solevorrat**

Anzeige der noch möglichen Anzahl von Regenerationen bis zur Erschöpfung des Chemikalienvorrates.

Die mit dem Sole-/Chemikalienvorrat mögliche Anzahl Regenerationen geben Sie im

Menü "Reg.-Zähler" ein. Bei erschöpftem Solevorrat leuchtet die LED **"Chemikalien-/Solemangel"**.

### <span id="page-20-6"></span>**Regenerationszähler**

Zur Überwachung des Chemikalienvorrates, z.B. Salz, ist die Steuerung mit einem Regenerationszähler ausgestattet. Geben Sie die mit dem Sole-/Chemikalienvorrat mögliche Anzahl Regenerationen ein.

Wird für die Voreinstellung des Zählers der Wert 00 eingegeben, so ist der

Regenerationszähler ausgeschaltet und es erfolgt keine Überwachung.

Bei Erreichen der eingestellten Anzahl Regenerationen (= erschöpftem Solevorrat) leuchtet die LED **"Chemikalien- /Solemangel"**.

Im Menü "Reg.-Info - Solevorrat" wird angezeigt, wie viel Regenerationen mit der vorhandenen Salzmenge noch durchgeführt werden können. Nach jeder Regeneration wird der Wert automatisch um 1 vermindert. Wird der Wert "0" erreicht, erfolgt eine Fehlermeldung "Max. Reg." im Display und die Störungsanzeige "Alarm" blinkt. Quittieren Sie den Alarm durch Drücken der Taste "Hupe".

### **Rücksetzen (Reset)**

Nachdem Chemikalien bis zur vorgeschriebenen Füllhöhe nachgefüllt wurden, wird durch "Reset (ENTER)" in diesem Menü der Regenerationszähler auf den Ausgangswert gesetzt.

### **Vorzeitiges Rücksetzen (Reset)**

Ist der Chemikalienvorratsbehälter z.B. noch bis zur Hälfte mit Chemikalien gefüllt und soll trotzdem zwischenzeitlich bis zur vorgeschriebenen Füllhöhe nachgefüllt werden, so müssen Sie durch "Reset (ENTER)" in diesem Menü den Regenerationszähler auf den Ausgangswert zurücksetzen.

### **Achtung!**

<span id="page-20-7"></span>Auch bei Meldung "Max. Reg." (Chemikalienmangel) wird ein Regenerationsablauf nicht gestoppt.

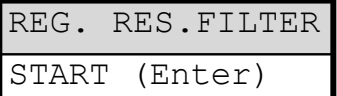

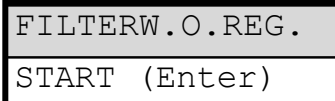

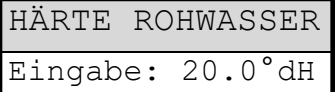

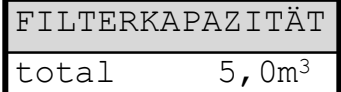

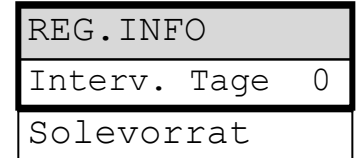

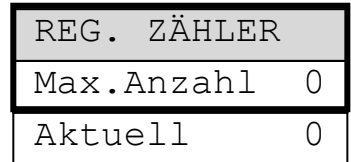

mengenabhängigen Regenerationsauslösung und die seit dem letzten Reset gezählte Gesamtmenge. Reset (ENTER): Bewirkt ein Zurücksetzen der momentan gespeicherten Gesamt-Weichwassermenge.

Der Wasserzähler erfasst die entnommene Weichwassermenge zur

### <span id="page-21-0"></span>**Schnelllauf**

**Wasserzähler**

**Nur während die Regeneration läuft, kann der Schnelllauf gestartet werden! Ist die Regeneration vorher per Hand gestartet worden, müssen Sie vor dem Einschalten des Schnelllaufs 1 Minute warten! Die Funktion ist in dieser Zeit gesperrt, es erfolgt die Anzeige der Wartezeit: "Bitte ...s warten !"**

Zum Starten des Schnelllaufs der Regeneration betätigen Sie die Taste "ENTER". Die programmierte Zeit der Regenerationsstufe wird im Sekundentakt durchlaufen. Nach Ende der mit dem Schnelllauf gestarteten Regenerationsstufe ist die Steuerung wieder im Normalbetrieb. Betätigen Sie erneut die Taste "ENTER", um die nächste Stufe im Schnelllauf zu durchlaufen.

### <span id="page-21-1"></span>**Betriebsstunden**

Das Gerät erfasst Betriebsstunden der Anlage/Steuerung und damit die Belastung der Filter.

Sie können die aktuelle Betriebszeit im Service-Menü abfragen: *"M"* ➔ Service ➔ Betriebsstunden

### **Rückstellung des Betriebsstundenzählers:**

Nach einem Austausch des Harzbettes oder der Filter können Sie die aktuelle Betriebszeit auf 0 Stunden zurücksetzen:

*"M"* ➔ Service ➔ Betriebsstunden ➔ Reset

### <span id="page-21-2"></span>**Uhrzeit / Datum**

Bitte beachten Sie, dass die eingebaute Uhr nur bei eingeschaltetem Gerät weiterläuft. Nach längerem Spannungsausfall oder ausgeschalteter Anlage sollten Sie gegebenenfalls die Uhrzeit und das Datum korrigieren.

**Anzeige:** *"M"* ➔ Service ➔ Uhrzeit

Im Display sehen Sie das Datum und die Uhrzeit der Steuerung.

**Stellen:** Betätigen Sie unter Menü *"M"* ➔ Service ➔ Uhrzeit Datum die Taste "ENTER".

Stellen Sie die Uhrzeit und das Datum, indem Sie die gewünschte Stelle mit den Pfeil-Tasten "Rechts" und "Links" auswählen und mit den Pfeil-Tasten "AUF" und "AB" verändern. Drücken Sie die Taste "ENTER" erneut, um die Einstellung zu speichern und in die Anzeigefunktion zurückzukehren.

### <span id="page-21-3"></span>**Fehlerhistorie**

Mit "anzeigen" öffnen Sie die Fehlerhistorie. Die Fehlerhistorie ist eine Liste der Fehler, die während des laufenden Betriebes aufgetreten sind.

Aufgezeichnet wird der aufgetretene Fehler mit Fehlernummer, Uhrzeit und Datum,

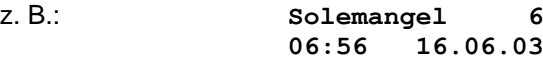

Die Fehler werden in einem Ringspeicher von maximal 20 Fehlern abgelegt, d.h. der älteste Fehler wird bei vollem Speicher mit dem nächsten überschrieben.

Mit "löschen" wird der Speicher der Fehlerhistorie gelöscht und die Aufzeichnung neu begonnen.

Die Liste wird nach einem Spannungsausfall nicht gelöscht.

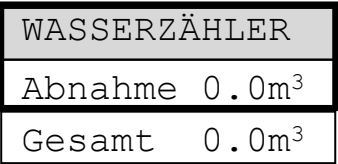

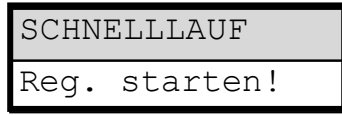

BETRIEBSSTUNDEN 0 h

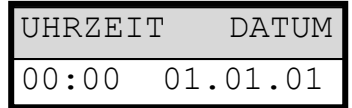

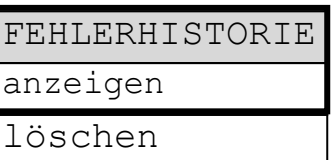

### <span id="page-22-0"></span>**Statushistorie**

Mit "anzeigen" öffnen Sie die Statushistorie. Die Statushistorie ist eine Liste der Zustände, die während des laufenden Betriebes aufgetreten sind. Aufgezeichnet wird der Zustand mit Uhrzeit und Datum,

z. B.: **A. Reg F1: 23.7m<sup>3</sup> 21:28 30.09.03**

Es werden maximal 20 Zustände in einem Ringspeicher protokolliert.

Mit "löschen" wird der Speicher gelöscht und die Aufzeichnung neu begonnen. Die Liste wird nach einem Spannungsausfall nicht gelöscht.

Beschreibung der Abkürzungen:

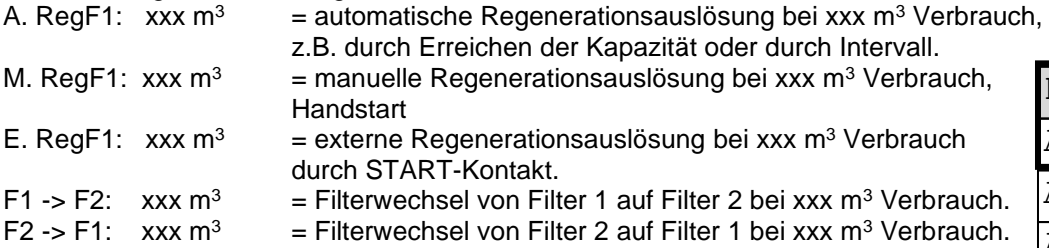

### <span id="page-22-1"></span>**Diagnose**

Im Diagnose-Menü sehen Sie die aktuellen Zustände der Ein- und Ausgänge. Zu Testzwecken, z.B. bei Inbetriebnahme können die Zustände der Ausgänge von Hand mit den Tasten "AB" und "AUF" manipuliert werden. Vergewissern Sie sich bitte, dass nachgeschaltete Anlagenteile nicht zu Schaden kommen können.

Aktive Zustände (geschaltetes Relais, beschalteter Eingang) werden mit "ein", inaktive Zustände mit "aus" dargestellt, z.B.:

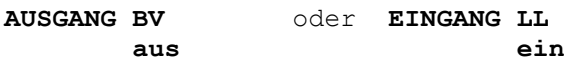

<span id="page-22-3"></span><span id="page-22-2"></span>**Softwarestand** Den derzeitigen Softwarestand können Sie hier abrufen:

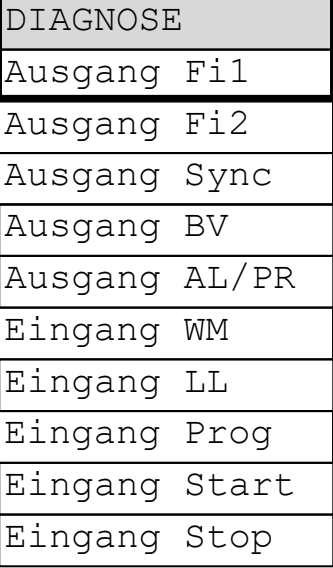

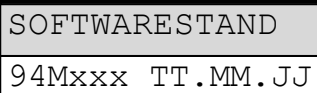

STATUSHISTORIE

anzeigen

löschen

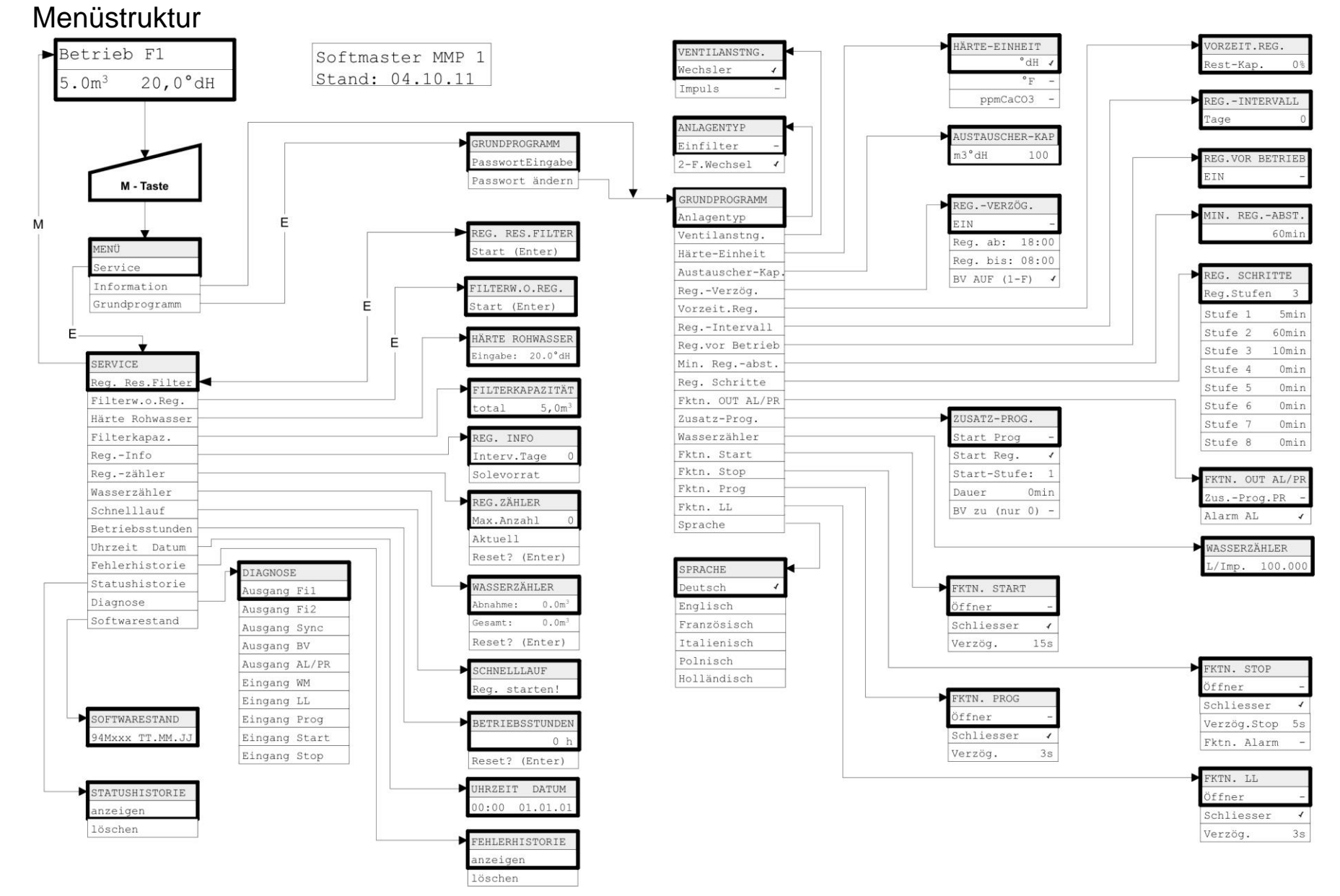

<span id="page-23-0"></span>**Zum Aufruf der werkseitigen Grundprogrammierung ist das Gerät bei gleichzeitigem Gedrückthalten der Taste "Pfeil nach unten" einzuschalten. Die letzte Programmierung geht verloren.**

### **Technischer Anhang**

### **Beispiel für eine 2-Filter-Enthärtungsanlage**

<span id="page-24-1"></span>Anlagenbeispiel für Doppelfilterenthärtung mit Softmaster MMP1 und elektrischen Pilotverteilern PVE<br>Messung der Wasserhärte und qualitätsabhängige Regeneration mit Testomat 2000 / ECO

<span id="page-24-0"></span>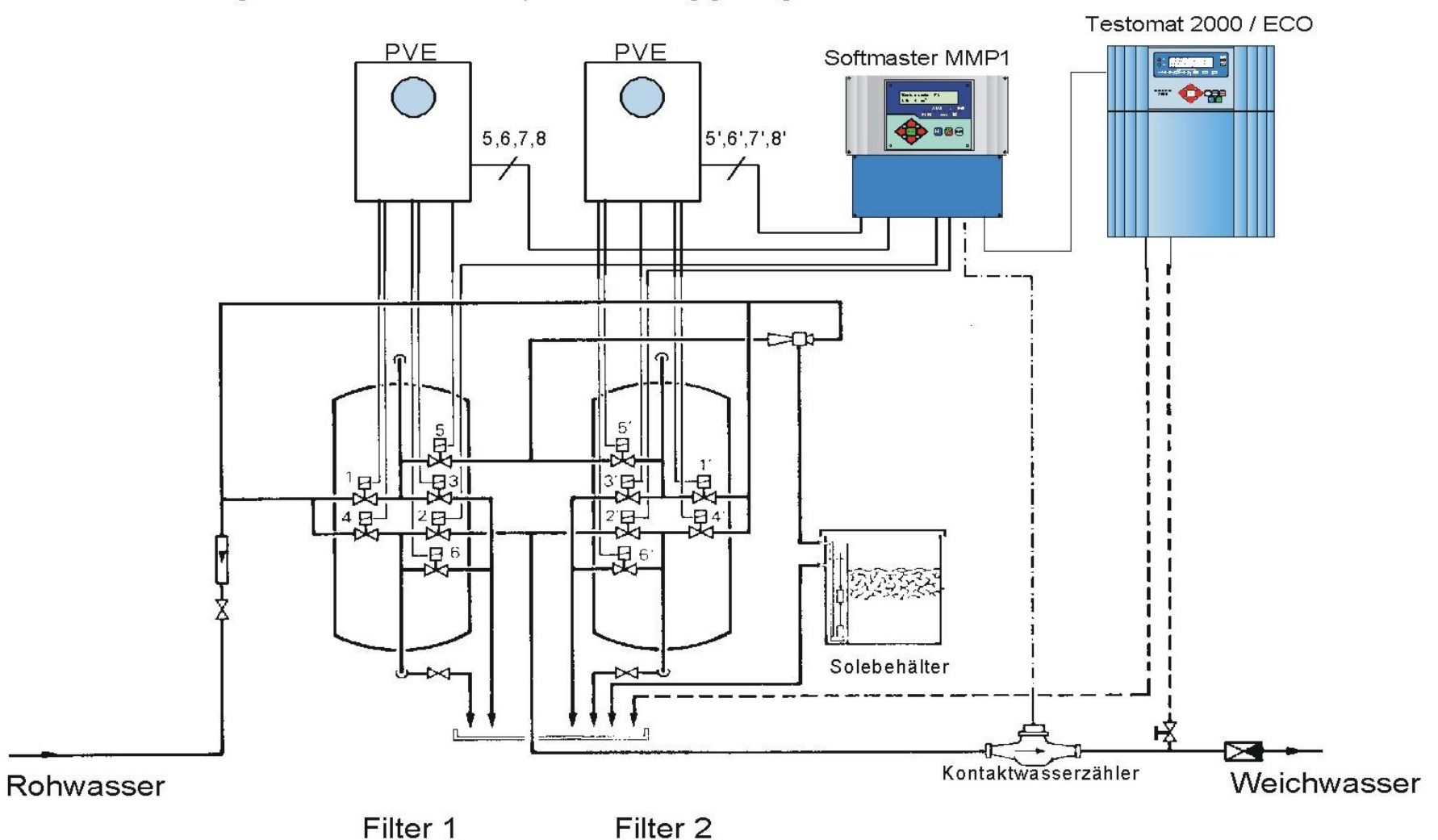

### **Anschlussbeispiel**

<span id="page-25-0"></span>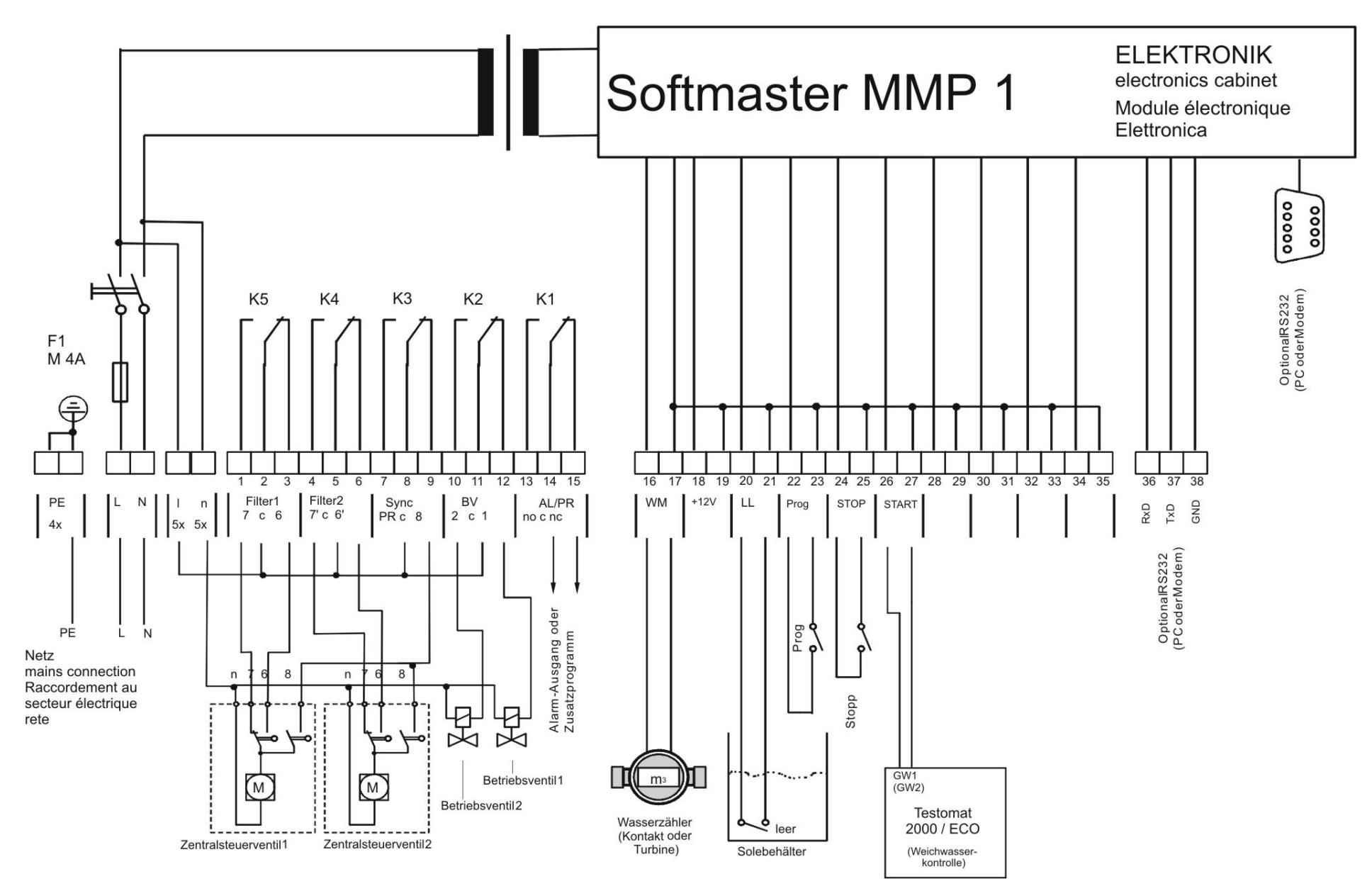

### <span id="page-26-0"></span>**Konformitätserklärung**

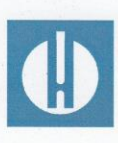

EG-Konformitätserklärung

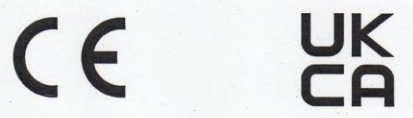

### Für das nachfolgend bezeichnete Erzeugnis

### **Softmaster MMP 1** Mikroprozessor-Steuerung für Enthärtungsanlagen

wird hiermit bestätigt, dass es den wesentlichen Schutzanforderungen entspricht, die in der Richtlinie des Rates zur Angleichung der Rechtsvorschriften der Mitgliedsstaaten über die elektromagnetische Verträglichkeit (2014/30/EU) und elektrische Betriebsmittel zur Verwendung innerhalb bestimmter Spannungsgrenzen (2014/35/EU) festgelegt sind.

Diese Erklärung gilt für alle Exemplare, die nach den anhängenden Fertigungsunterlagen -die Bestandteil dieser Erklärung sind- hergestellt werden.

Zur Beurteilung des Erzeugnisses wurden folgende Normen herangezogen:

 $\epsilon$ 

EN 61000-6-4 Elektromagnetische Verträglichkeit, Fachgrundnorm Störaussendung EN 61000-6-2 Elektromagnetische Verträglichkeit, Fachgrundnorm Störfestigkeit EN 61010-1 Sicherheitsbestimmungen für elektrisch betriebene Mess-, Steuer-, Regel- und Laborgeräte

### **UK** CA

BS EN 61000-6-4+A1 Elektromagnetische Verträglichkeit, Fachgrundnorm Störaussendung **BS EN 61000-6-2** Elektromagnetische Verträglichkeit, Fachgrundnorm Störfestigkeit BS EN 61010-1+A1 Sicherheitsbestimmungen für elektrisch betriebene Mess-, Steuer-, Regelund Laborgeräte

Diese Erklärung wird verantwortlich für den Hersteller

**GEBRÜDER HEYL** Analysentechnik GmbH & Co. KG Orleansstraße 75b 31135 Hildesheim

abgegeben durch

g-Tilman Heyl

Geschäftsführer

Hildesheim, den 16.09.2021

**Technische Daten**

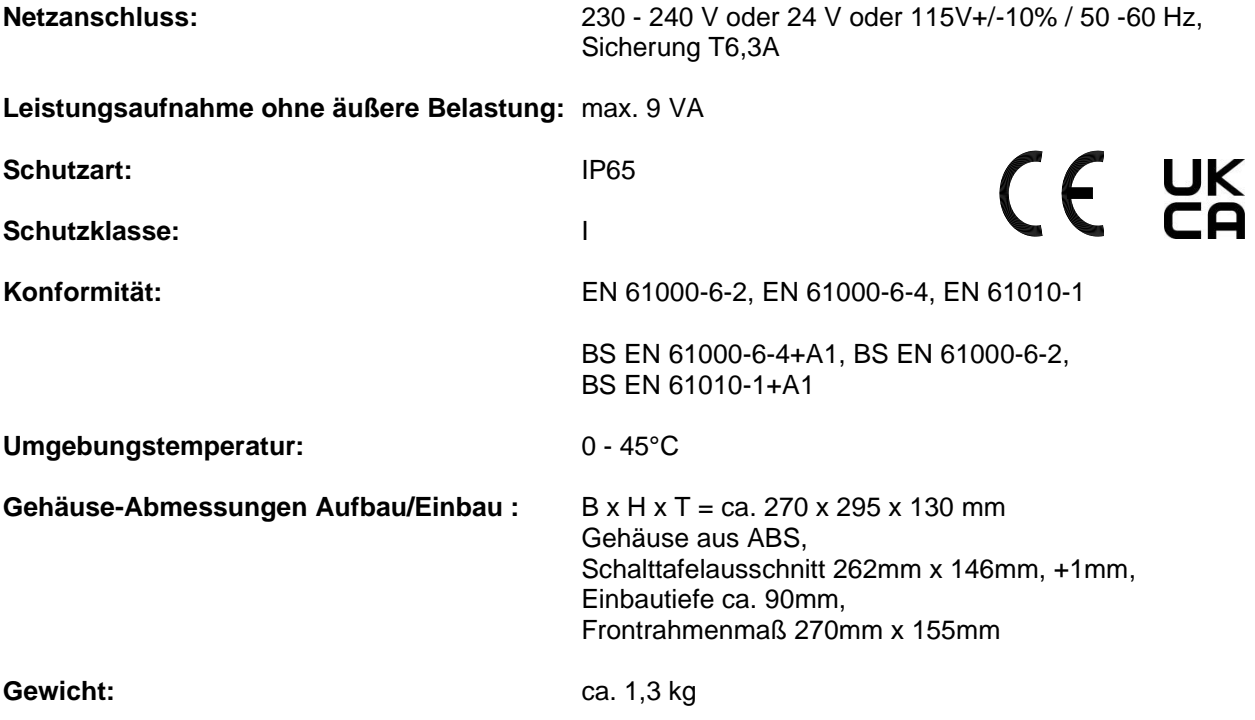

**Konstruktive Änderungen behalten wir uns im Interesse einer ständigen Verbesserung vor!**

Softmaster\_MMP1\_D\_220303

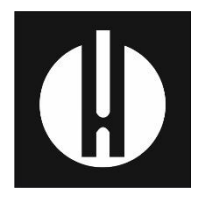

Gebrüder Heyl Analysentechnik GmbH & Co. KG Orleansstraße 75b D 31135 Hildesheim www.heylanalysis.de Scannen Sie den Code und

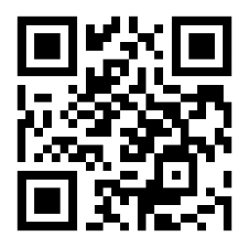

besuchen Sie uns auf unserer Homepage!